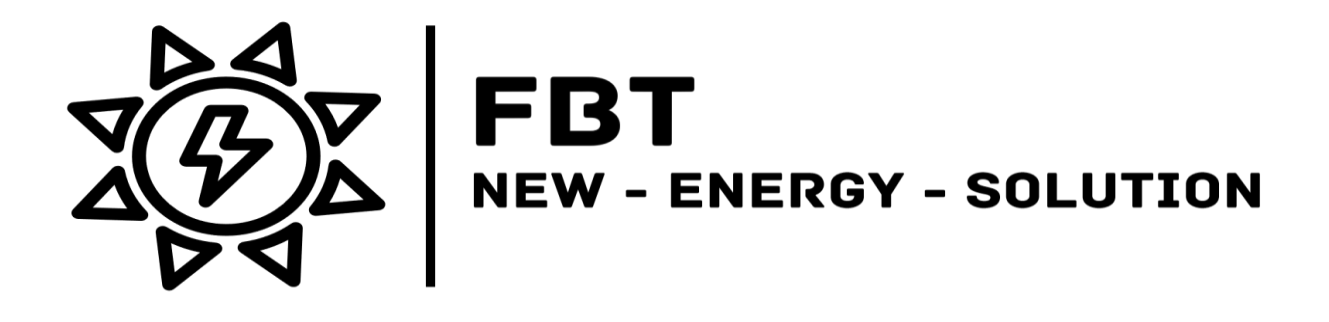

# **Betriebsanleitung FBT-EV-CONTROL**

### Inhalt

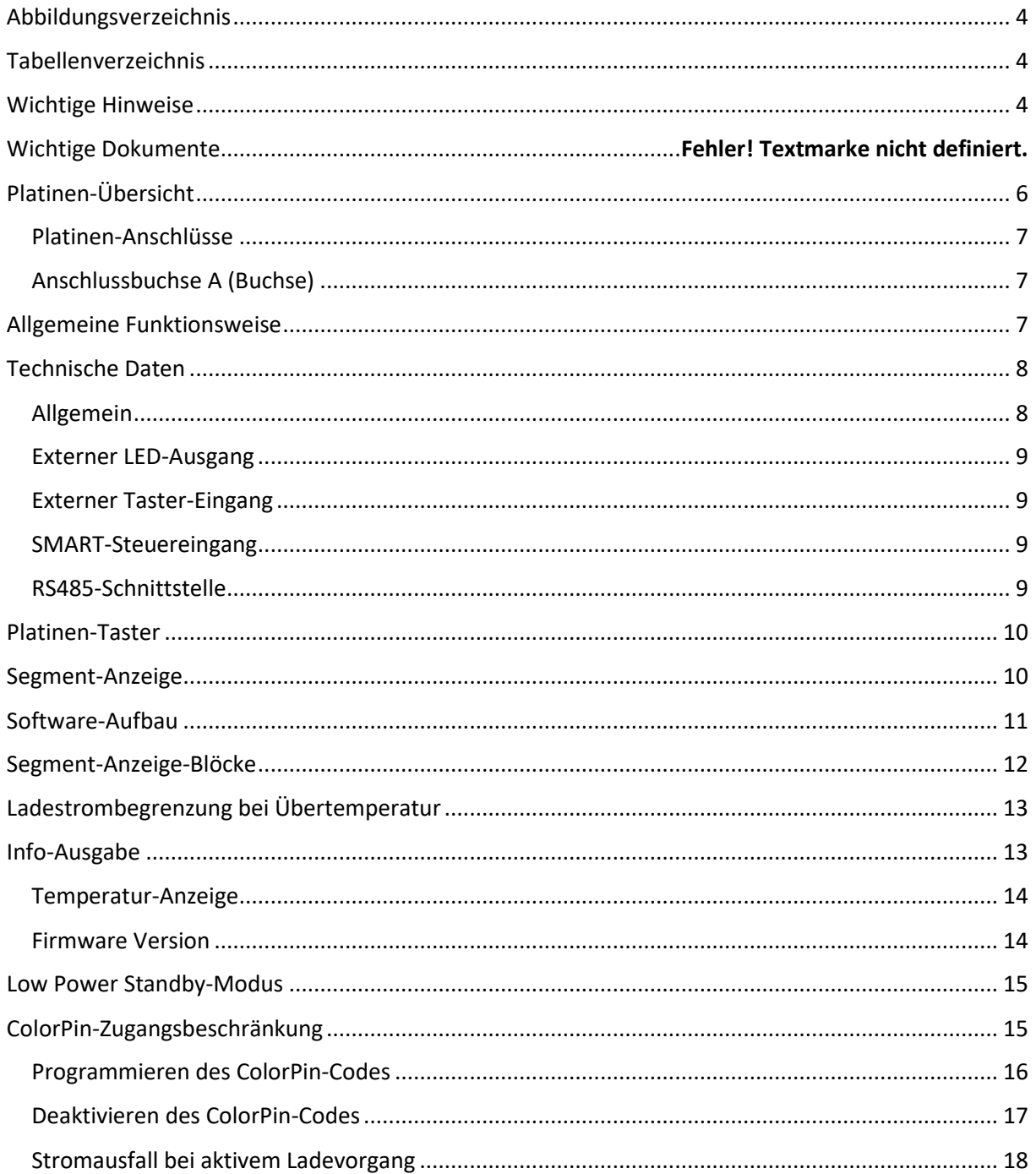

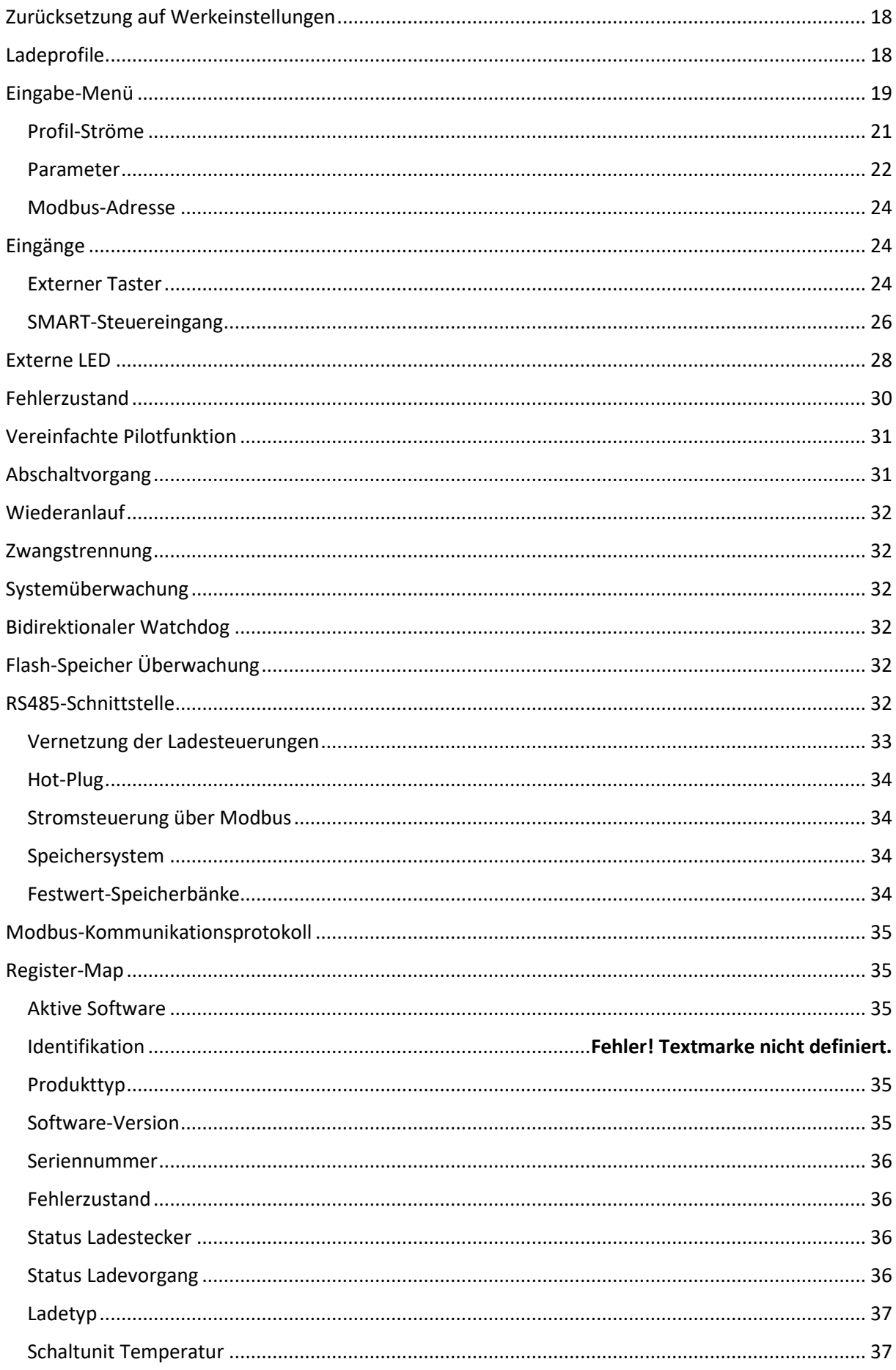

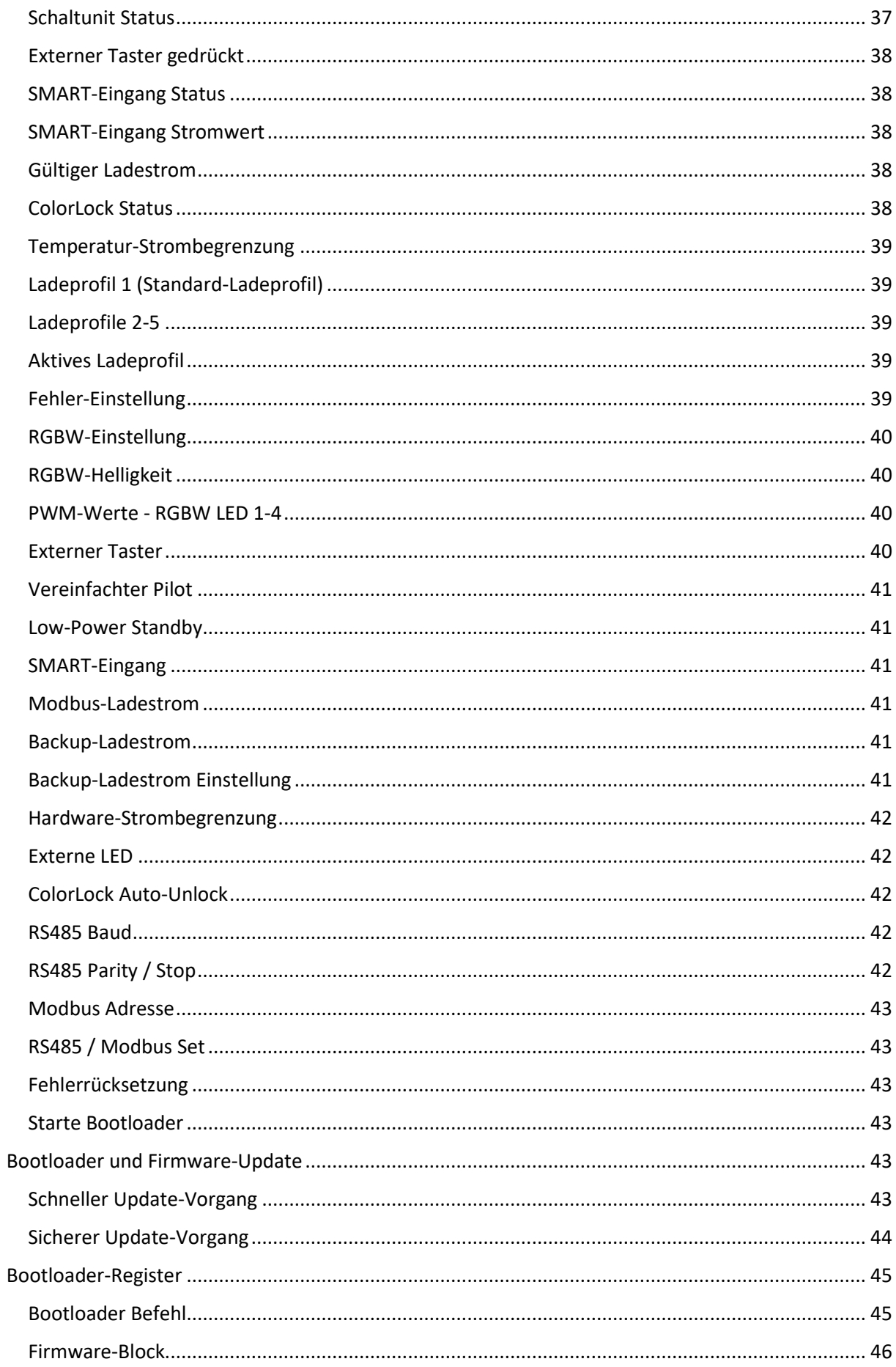

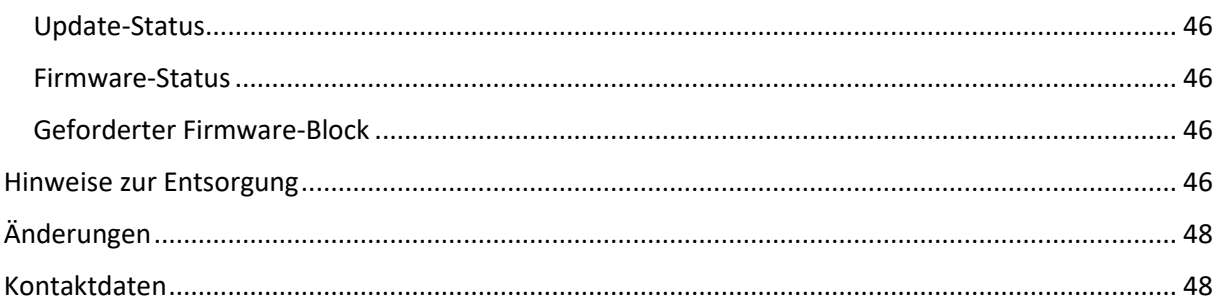

# <span id="page-3-0"></span>Abbildungsverzeichnis

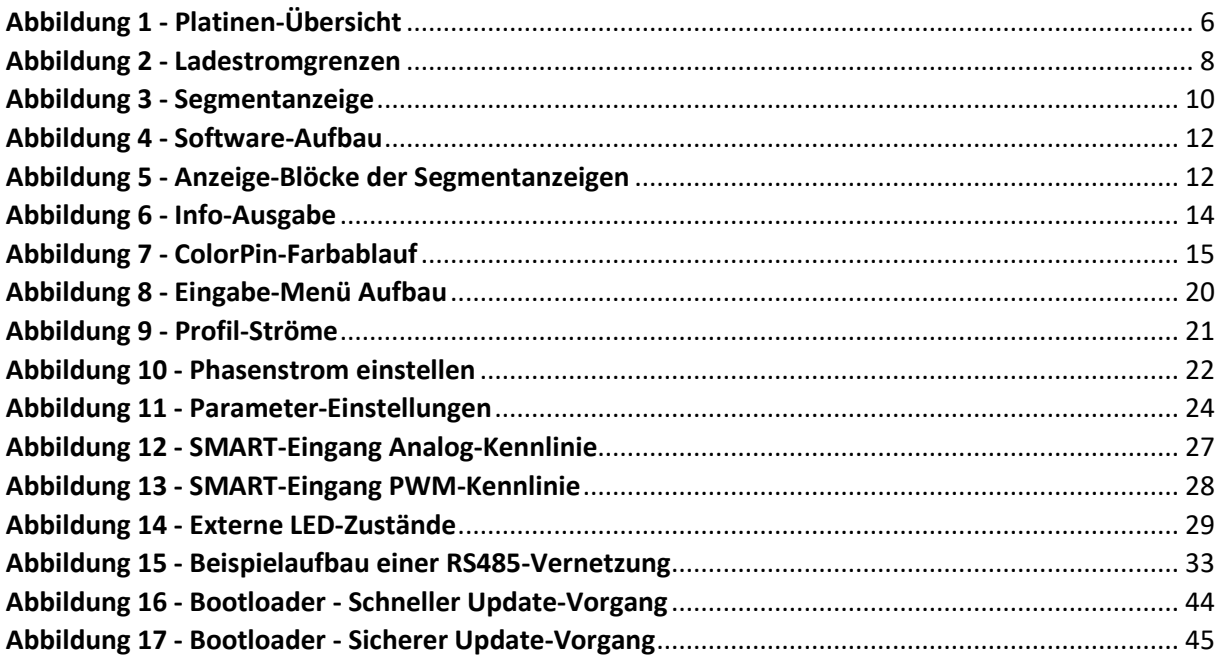

# <span id="page-3-1"></span>Tabellenverzeichnis

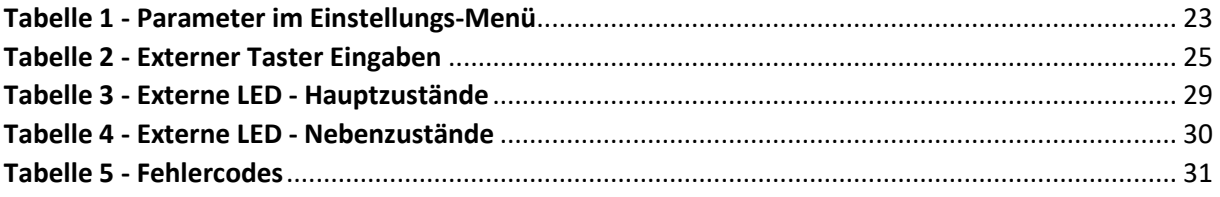

# <span id="page-3-2"></span>**Wichtige Hinweise**

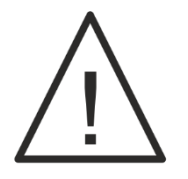

Lesen Sie diese Anleitung und alle Anleitungen, von Produkten, die an oder mit diesem Produkt betrieben werden, vor Inbetriebnahme sorgfältig durch und beachten Sie alle Warnungen und Hinweise.

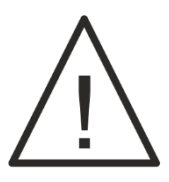

**Der Aufbau und die Inbetriebnahme der Steuerung ist zwingend durch eine Elektrofachkraft durchzuführen. Netzspannung bedeutet Lebensgefahr!**

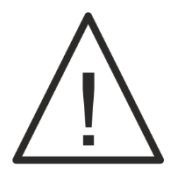

**Wallboxen (Mode-3 Ladesysteme) müssen fest ohne Stecker an das Stromnetz angeschlossen werden. An der Zuleitung zur Wallbox dürfen keine weiteren Verbraucher angeschlossen werden oder anschließbar sein (z.B. Schuko-Steckdosen).**

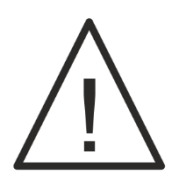

**Diese Ladesteuerung darf nur mit einer Schaltunit und einem Differenzstromsensor betrieben werden.**

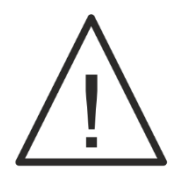

**Trennen Sie die Ladestation und die Elektronik immer vom Netz, wenn Sie Manipulationen (an der Verkabelung, auch der Signalleitungen) vornehmen!**

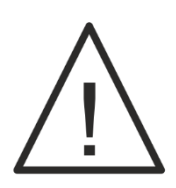

**Wird FBT-EV-CONTROL mit Schaltunit und Differenzstromsensor von FBT betrieben, wird in der Verteilung ein Schutzschalter vom Typ A und ein Sicherungsautomat, der vor Überstrom schützt, benötigt. C16 3-Polig bei 11 KW & C32 3-Polig bei 22 KW**

# <span id="page-5-0"></span>**Platinen-Übersicht**

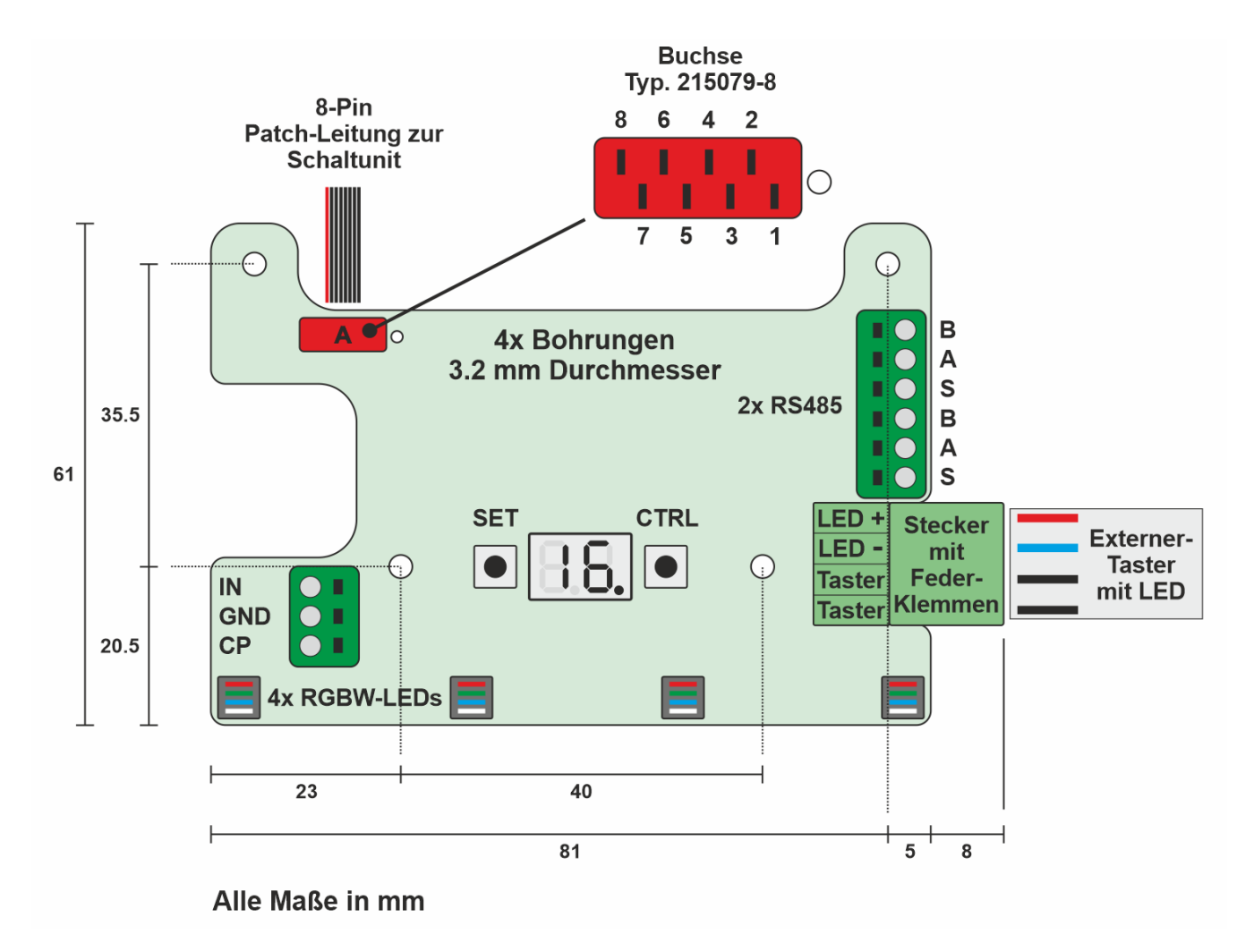

<span id="page-5-1"></span>*Abbildung 1 - Platinen-Übersicht*

### <span id="page-6-0"></span>**Platinen-Anschlüsse**

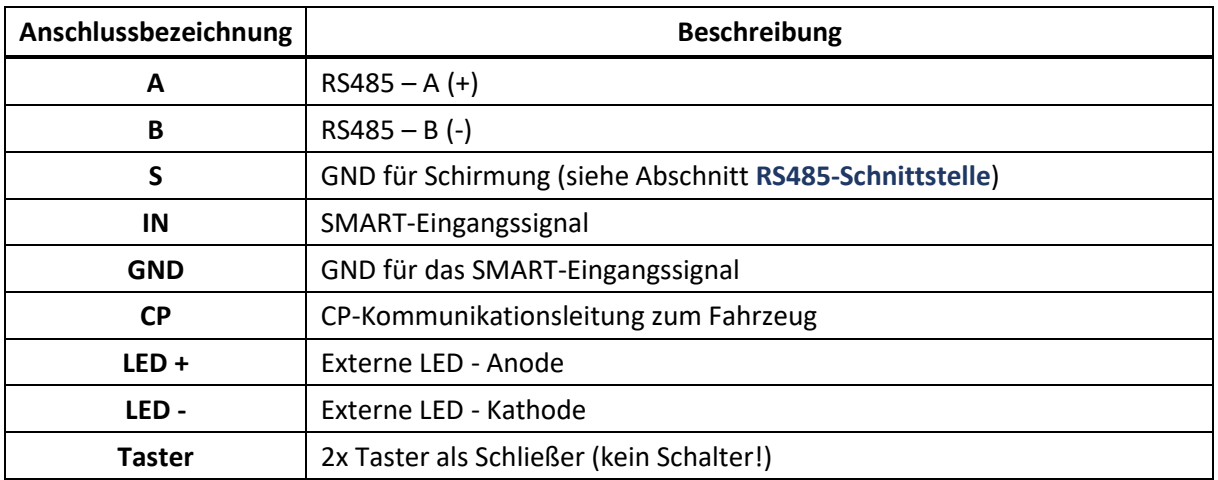

# <span id="page-6-1"></span>**Anschlussbuchse A (Buchse)**

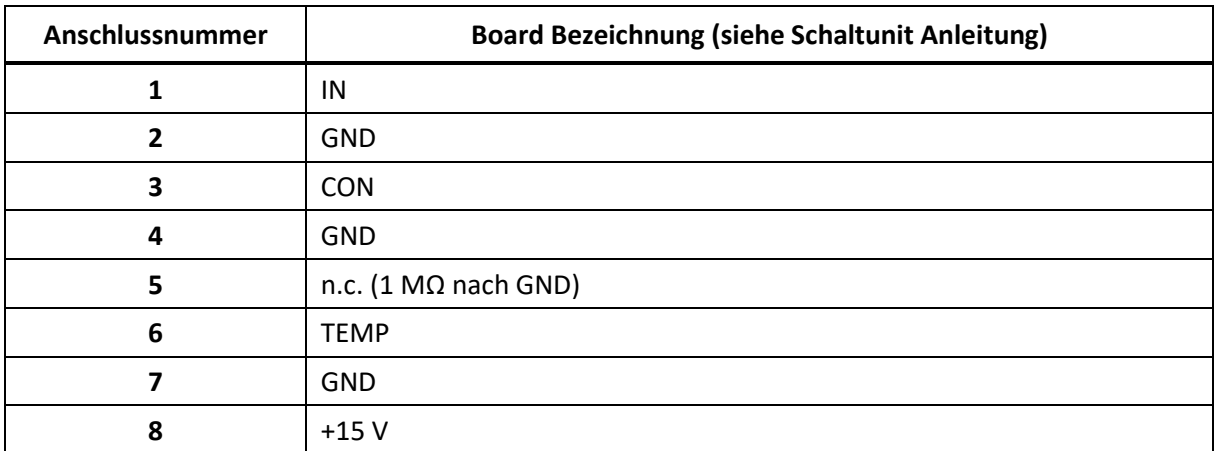

# <span id="page-6-2"></span>**Allgemeine Funktionsweise**

**FBT-EV-CONTROL** setzt die Norm EN IEC 61851-1 VDE 0122-1:2019-12 um. Der vereinfachte Pilotkreis ist ebenfalls implementiert. Es werden mehrere Ladestrom-Grenzen, aus unterschiedlichen Quellen, definiert. Folgende Grenzen sind vorhanden:

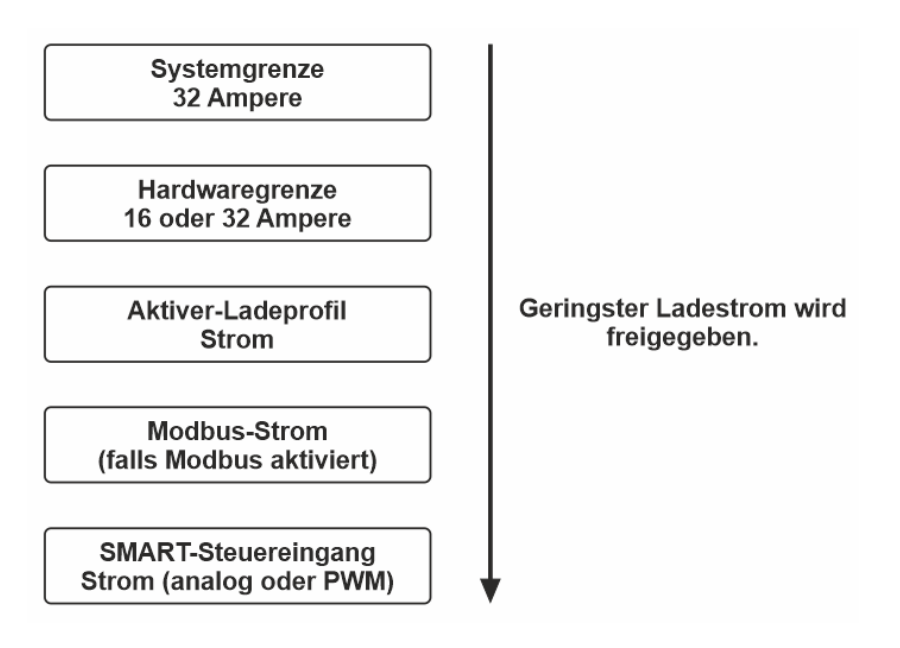

<span id="page-7-2"></span>*Abbildung 2 - Ladestromgrenzen*

Aus allen Stromgrenzen wird die niedrigste Stromgrenze ausgewählt und geschaltet. Fällt eine Stromgrenze auf 0 A, wird der Ladevorgang beendet. Der Ladestrom bezieht sich dabei immer auf den Phasen-Ladestrom, also den Strom, der in einer Phase in das Fahrzeug fließt. Generell kann das P Lade-Set bestehend aus FBT-EV-CONTROL Ladesteuerung, Schaltunit und Differenzstromsensor ein-, zwei- oder dreiphasig bis 22kW Gesamtanschlussleistung betrieben werden. Da die Phasen an das Fahrzeug durch-geschaltet werden, bekommt die Steuerung nicht mit, wie viele Phasen benutzt werden. Ebenfalls muss ein Fahrzeug nicht alle Phasen nutzen, selbst wenn drei Phasen geschaltet werden. Die maximal mögliche Leistungsaufnahme des Gesamt-Systems ergibt sich also aus Phasenstrom multipliziert mit der Anzahl der Netz-Phasen, die an die Schaltunit angeschlossen sind, und der Netzspannung (230V).

# <span id="page-7-0"></span>**Technische Daten**

### <span id="page-7-1"></span>**Allgemein**

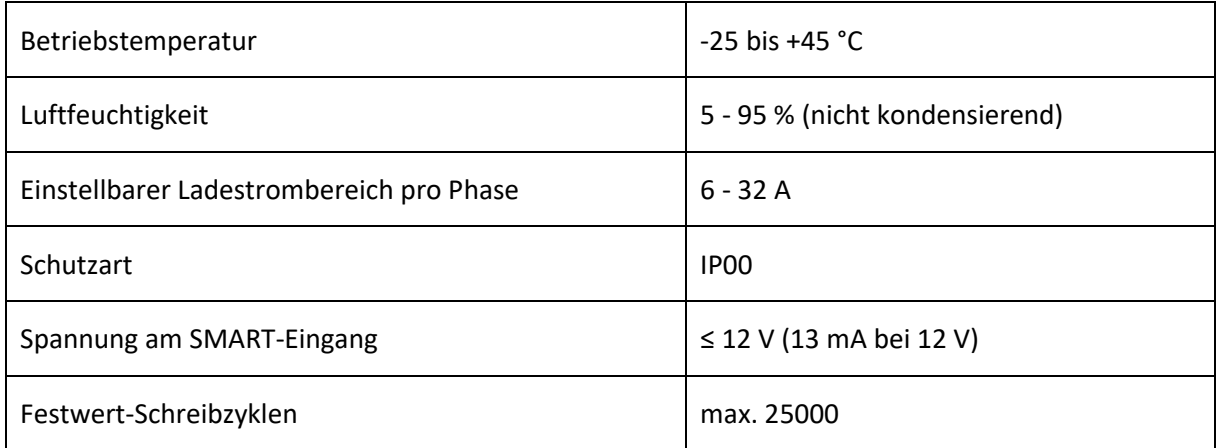

### <span id="page-8-0"></span>**Externer LED-Ausgang**

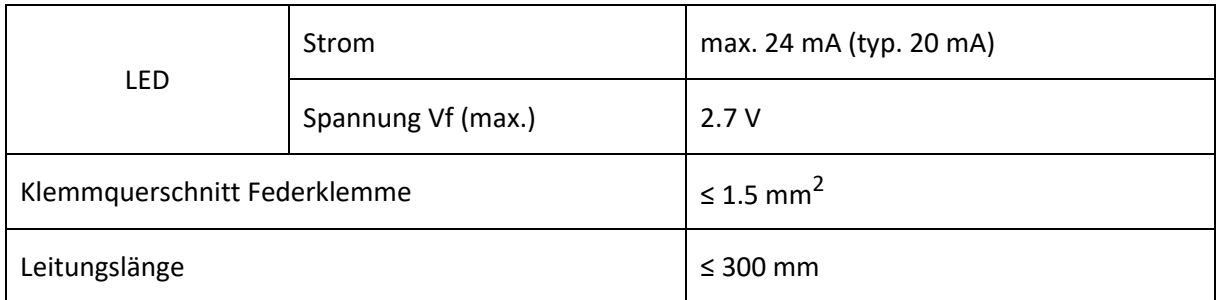

# <span id="page-8-1"></span>**Externer Taster-Eingang**

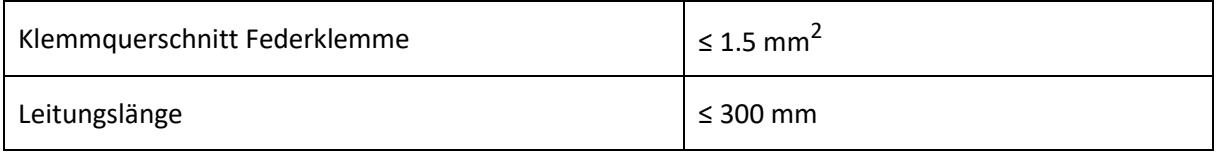

### <span id="page-8-2"></span>**SMART-Steuereingang**

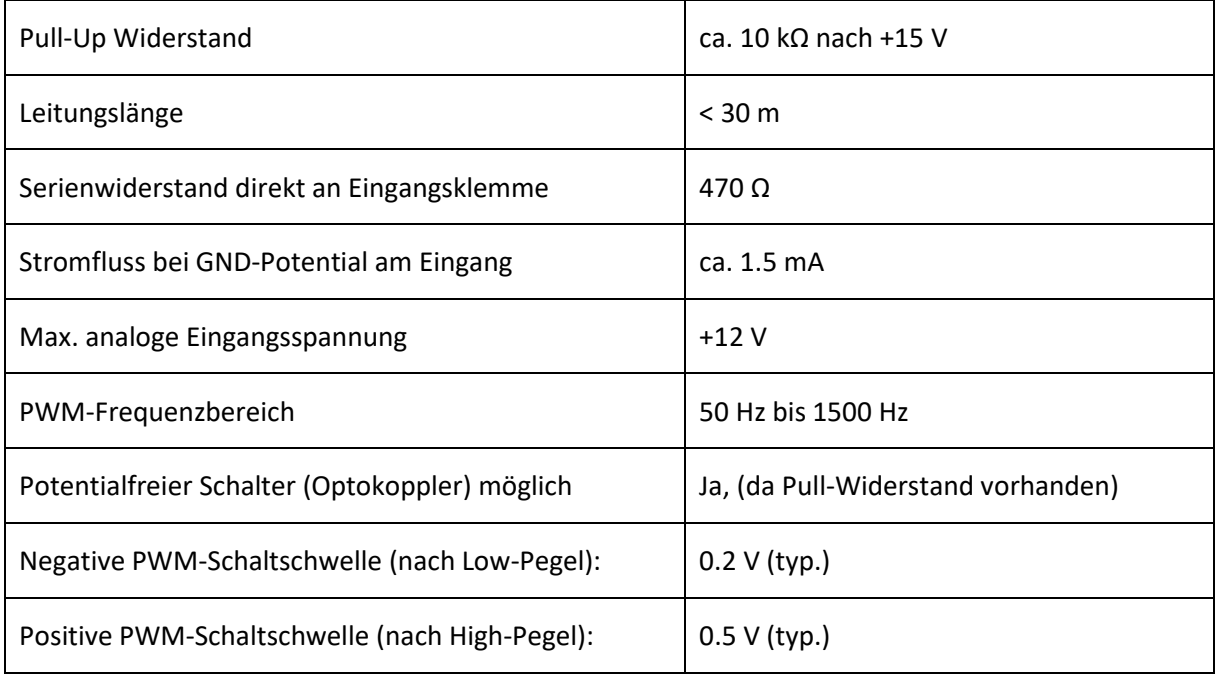

### <span id="page-8-3"></span>**RS485-Schnittstelle**

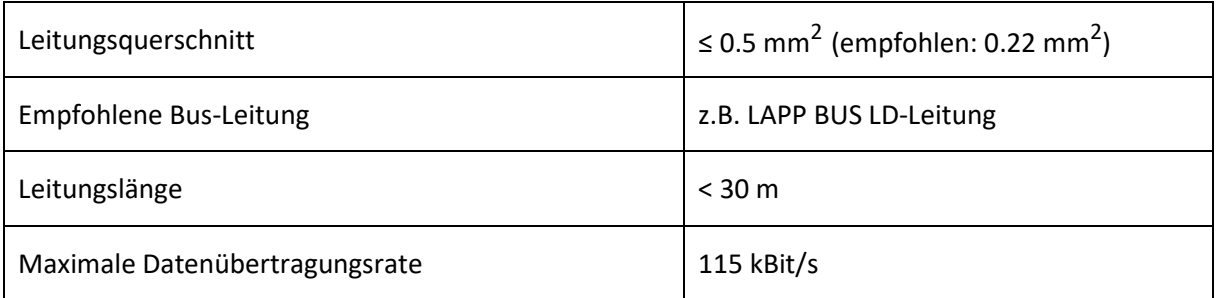

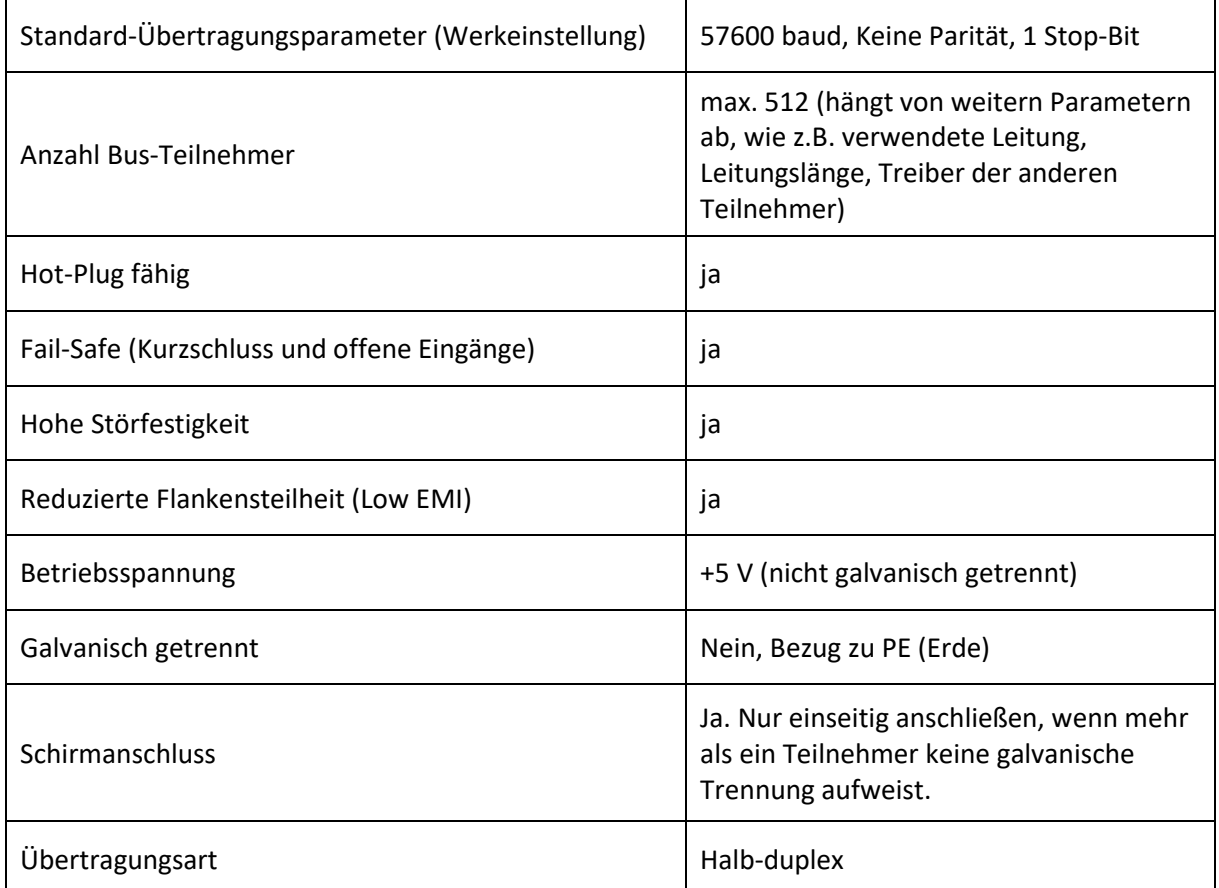

# <span id="page-9-0"></span>**Platinen-Taster**

Die Platinen-Taster sind für das Einstellen aller Parameter notwendig. Im Zusammenspiel mit der Segmentanzeige bilden sie die Schnittstelle zum Anwender ab. Links von der Segmentanzeige finden Sie den **SET-Taster**, rechts davon den **CTRL-Taster**.

# <span id="page-9-1"></span>**Segment-Anzeige**

Die Segment-Anzeige ist wie folgt aufgebaut.

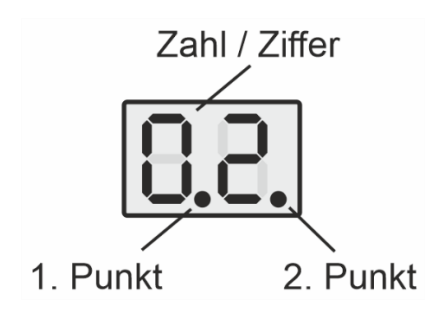

<span id="page-9-2"></span>*Abbildung 3 - Segmentanzeige*

Die Segment-Anzeige setzt sich aus zwei einzelnen Segment-Anzeigen zusammen.

# <span id="page-10-0"></span>**Software-Aufbau**

Die Software auf EV FBT-EV-CONTROL besteht aus zwei Teilen: Einen **Bootloader** und eine **Firmware**. Der Bootloader ist für das Aktualisieren der Firmware über Modbus (RS485-Bus) zuständig. Im normalen Betrieb bleibt der Bootloader unbemerkt. Er ist nach jedem Stromausfall oder Standby nur kurz aktiv, um die Firmware mit einer Checksumme zu validieren. Ist die Firmware-Integrität bestätigt, wird die Firmware ausgeführt. Die Firmware steuert den gesamten Ablauf der Ladesteuerung und überwacht sich durch einen bidirektionalen Watchdog und einer Flash-Checksummenprüfung (CRC32) ununterbrochen selbst.

Ist der Modbus aktiv (Adresse im Einstellungsmenü ist gesetzt), kann der Bootloader über ein Register angesprungen und ein Firmware-Update durchgeführt werden. Ein Firmware-Update ist also aus der Ferne über den Modbus uneingeschränkt möglich. Wird ein Update unterbrochen liegt eine beschädigte Firmware im Speicher vor. Dann ist ein Anspringen des Bootloaders über Modbus nicht mehr möglich. Durch Halten des **CTRL-Tasters** während des Startens ist der Bootloader für 60 Sekunden aktiv und kann einen Flash-Vorgang umsetzen. Wird der Bootloader über die Firmware angesprungen, bleibt dieser für 60 Sekunden ohne Paketempfang aktiv, bevor er in die Firmware wechselt.

Sind RS485-Parameter in der Firmware gesetzt worden (z.B. eine Modbus-Adresse gesetzt), lädt der Bootloader ebenfalls diese Parameter, um unter der festgelegten Modbus-Adresse ansprechbar zu sein. Durch Klicken von **CTRL** werden diese Parameter auf die Default-Parameter zurückgesetzt. Das betrifft allerdings nur die aktuelle Bootloader-Instanz und dient als Sicherheit, um sich bei einem fehlerhaften Flash-Vorgang oder vergessen der Parameter und Aussperren aus dem System erneut verbinden zu können, ohne alle Parameter durchprobieren zu müssen.

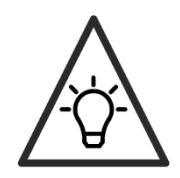

Der Standby-Modus in **Abbildung 4 - [Software-Aufbau](#page-11-1)** kann per Modbus und an der Ladesteuerung in den Parameter-Einstellungen im Eingabe-Menü deaktiviert werden (siehe **[Parameter](#page-21-0)**).

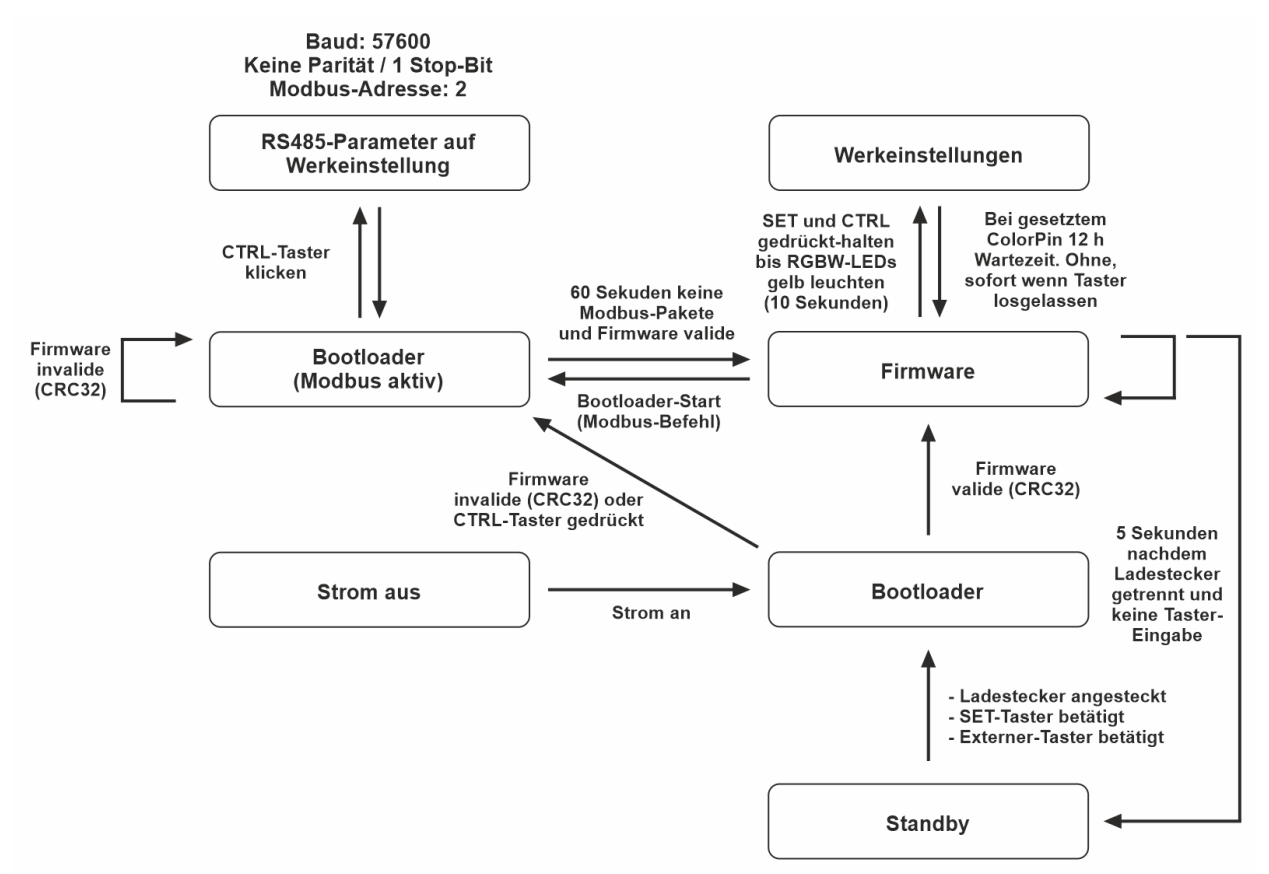

<span id="page-11-1"></span>*Abbildung 4 - Software-Aufbau*

# <span id="page-11-0"></span>**Segment-Anzeige-Blöcke**

Die Ausgabe der Segment-Anzeige gliedert sich in 4 Blöcke. Das folgende Blockschaltbild beschreibt diese Blöcke. Die dazugehörigen Events (Trigger), die benötigt werden, um in den entsprechenden Block zu schalten, entnehmen Sie den Pfeilen.

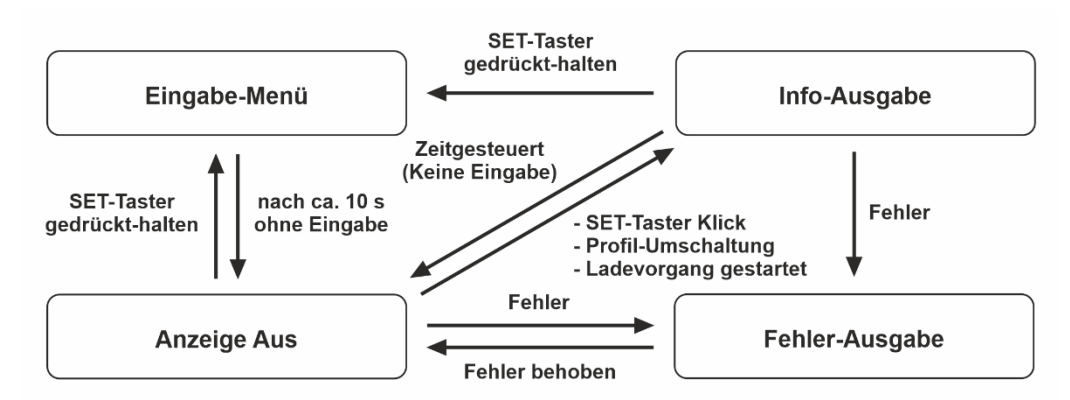

<span id="page-11-2"></span>*Abbildung 5 - Anzeige-Blöcke der Segmentanzeigen*

Sollten Sie die Übersicht verlieren, wo Sie sich aktuell befinden, erreichen Sie den Aus-Zustand immer nach einer festgelegten Zeit. Der Fehler-Zustand ist dabei die Ausnahme. Er ist dominant und bis zur Rücksetzung der Fehler durch Beseitigung aktiv. Weiterhin kann der Anwender festlegen, ob der Fehler durch Abziehen des Typ2-Ladesteckers oder über den Modbus zurückgesetzt werden soll, wenn die Ursache beseitigt wurde.

# <span id="page-12-0"></span>**Ladestrombegrenzung bei Übertemperatur**

Erreicht die Schaltunit eine Temperatur von mehr als 48 °C, reduziert das Übertemperatur-Modul den Ladestrom alle 30 Sekunden um 1 Ampere. Unterschreitet die Temperatur 46 °C nach einer Stromreduzierung, steigt der Ladestrom alle 30 Sekunden um 1 Ampere an. Wird eine Temperatur von 55 °C überschritten, löst die Ladesteuerung einen Fehlerzustand aus. Vor dem Fehler wird der Ladevorgang sauber beendet.

Beginnt der Ladevorgang bei einer Temperatur von mind. 48 °C, wird die Strombegrenzung direkt auf 10 A gesetzt.

Erreicht die Strombegrenzung durch Übertemperatur einen Wert von 0 A oder schaltet das Fahrzeug bei limitiertem Strom von unter 10 A ab, schaltet das Modul einen Cooldown von 10 Minuten. Dabei blinken alle RGBW-LEDs schnell rot. Der externe Taster – sofern vorhanden und aktiviert – blinkt dabei schnell (wie beim Abwurf). Erst nach dieser Zeit kann ein weiterer Ladevorgang gestartet werden. Das Abziehen des Ladesteckers beendet den Cooldown vorzeitig.

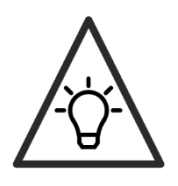

Meldet die Schaltunit keine (valide) Temperatur, wird der Fehlerzustand ebenfalls ausgelöst.

### <span id="page-12-1"></span>**Info-Ausgabe**

Die Info-Ausgabe ist eine temporäre Ausgabe auf den Segmentanzeigen. Ist sie aktiv, kann mit dem **CTRL**-Taster durch Klicken zwischen den verschiedenen Informationen durchgeschaltet werden. Findet bei aktiver Ausgabe keine weiteren Taster-Eingaben statt, wird die Info-Ausgabe beendet und die Segmentanzeige schaltet in den Aus-Zustand.

Eine Übersicht der Info-Ausgabe finden Sie in **[Abbildung 6](#page-13-2)**. Auf den Pfeilen sind die Events beschrieben, die die entsprechenden Informationsausgaben aktivieren. Die Anzeigedauer kann den roten Kreisen entnommen werden. Nach der Anzeigedauer wird die Info-Ausgabe verlassen.

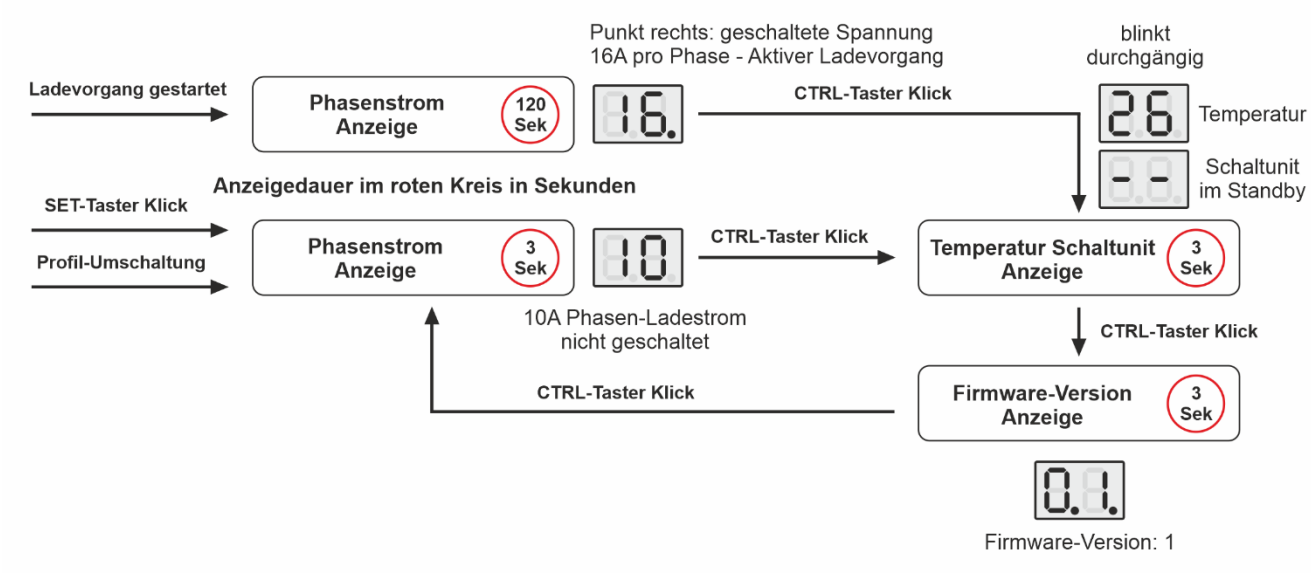

<span id="page-13-2"></span>*Abbildung 6 - Info-Ausgabe*

Weiterhin gilt, dass bei der Strom-Informationsausgaben und aktivem Ladevorgang stets der **rechte Punkt** der Segmentanzeige leuchtet. Dabei hat die Ladesteuerung die Information von der Schaltunit erhalten, dass die Relais-Kontakte geschlossen sind. Die Schaltunit liest den Zustand des Pilot-Kontaktes aus, welcher im Relais mechanisch geschaltet wird.

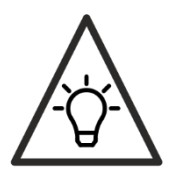

Der Abbruch des aktiven Ladevorgangs beendet den Nebenzustand *Phasenstrom Anzeige* vorzeitig.

### <span id="page-13-0"></span>**Temperatur-Anzeige**

FBT-EV-CONTROL ist für den Betrieb mit der Schaltunit ausgelegt. In Kombination mit dieser wird die Temperatur des Mikrocontrollers der Schaltunit kontinuierlich an die Ladesteuerung übertragen. Bei einem einfachem Platinen-Taster-Klick wird der aktive Phasen-Ladestrom angezeigt (Steuerung im Standby). Wird während dieser Anzeige der Platinen-Taster erneut geklickt, wird weiter, auf die Temperatur-Anzeige der Schaltunit, geschaltet. Ist die Schaltunit im Standby (Ladevorgang nicht geschaltet, rote LED der Schaltunit ist aus), zeigt die Anzeige zwei Striche an. Ist der Ladevorgang aktiv, wird die Temperatur in °C angezeigt. Die Segmentanzeigen-Ausgabe für diese Anzeigeart blinkt durchgängig, wenn die Temperatur-Ausgabe aktiv ist.

### <span id="page-13-1"></span>**Firmware Version**

Die Firmware-Version kann durch dreifaches Platinen-Taster-Klicken von der Segmentanzeige abgelesen werden. Die beiden Punkte der Segmentanzeige leuchten dabei durchgängig. In folgendem Beispiel wäre Firmware-Version **2** vorhanden:

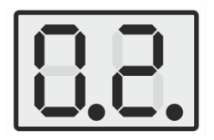

### <span id="page-14-0"></span>**Low Power Standby-Modus**

Wird der Ladestecker vom Fahrzeug entfernt und findet keine Eingabe durch den Platinen-Taster statt, schaltet die Ladesteuerung nach einer kurzen Zeit (ca. 3 Sekunden) in den Standby-Modus. Dabei wird der größte Teil der Elektronik von der Versorgung getrennt. Die Standby-Leistungsaufnahme sinkt dadurch im unbenutzten Zustand deutlich, in Verwendung mit der Schaltunit und dem Differenzstromsensor auf **typ. 0.15W** (Netzeingang 230V AC). Standardmäßig ist der Standby-Modus aktiv.

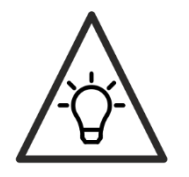

Im Standby-Modus führt das Betätigen des Externen Tasters zu keiner Eingabe.

# <span id="page-14-1"></span>**ColorPin-Zugangsbeschränkung**

Das ColorPin Feature ermöglicht eine einfache Zugriffskontrolle zu der Ladesteuerung. Ist die ColorPin-Code-Funktion aktiviert, fordert die Steuerung Sie aus:

- nach jedem Anstecken des Ladesteckers an das Fahrzeug
- vor dem Start des Eingabe-Menüs
- bei Umschaltung des aktiven Ladeprofils oder vor einem Abwurf (durch Externen Taster)

einen ColorPin-Code einzugeben:

Die RGBW-LEDs werden gleichzeitig alle 2 Sekunden auf eine andere, eindeutige Farbe geschaltet. Nachfolgende Abbildung beschreibt den wiederholten Farbablauf:

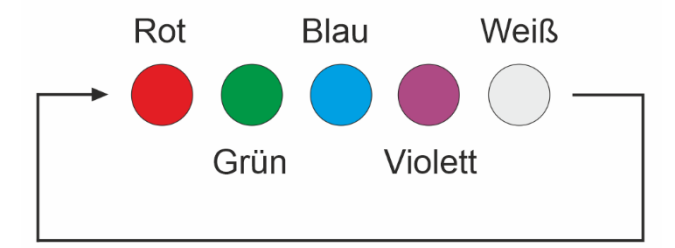

<span id="page-14-2"></span>*Abbildung 7 - ColorPin-Farbablauf*

Das Farbmuster startet mehrfach erneut.

Durch einfaches oder mehrfaches Klicken des **Externen Tasters oder des CTRL-Tasters** während einer Leuchtphase einer Farbe wird der ColorPin-Code eingegeben. Dieser Code kann maximal 8 Stellen (Farben) aufweisen.

#### Beispiel - ColorPin-Code: Rot - Rot - Blau - Violett

Hier würde man für die Freischaltung 2x bei Rot klicken (drücken und wieder loslassen), 1x bei Blau und 1x bei Violett. Bei einem Klick, während einer Farb-Leuchtphase, wird die Anzeigedauer dieser zurückgesetzt, sodass mehrfach geklickt werden kann, ohne dass unerwartet weitergeschaltet wird. Der Farbablauf hat keinen Bezug zu dem geklickten Color-Pin: Wird eine nötige Farbe nicht geklickt, kann einfach ein Ablauf gewartet werden und die Farbe im nächsten oder übernächsten Anzeige-Durchgang geklickt werden. **Der Klick muss nur auf der richtigen Farbe an der richtigen Stelle des ColorPin-Codes erfolgen, dabei ist es egal zu welchem Zeitpunkt.**

Nach der Eingabe durch Klicken muss der **externe Taster oder der CTRL-Taster** gedrückt gehalten werden. War die Eingabe korrekt, blinken die RGBW-LEDs 3x. War die Eingabe fehlerhaft, 3x rot. Lassen Sie den gedrückt-gehaltenen Taster anschließend wieder los.

#### **Standardmäßig ist der ColorPin-Code deaktiviert.**

Ist der ColorPin-Code aktiviert und ein Fahrzeug wird angesteckt, beginnt der Ablauf und der Code muss eingegeben werden. Der Ablauf der Farbanzeige wiederholt sich dabei so lange, bis ein richtiger Code eingegeben wurde oder der Fahrzeugstecker getrennt wird. Der Ladevorgang wird erst nach erfolgreicher Eingabe gestartet.

Nachdem der ColorPin-Code erfolgreich eingegeben wurde, besteht die Freigabe für ca. 30 Sekunden. In dieser Zeit können Sie z.B. das passende Profil mit dem Externen Taster einstellen oder das Einstellungs-Menü aufrufen, ohne, dass der ColorPin erneut eingegeben werden muss. Die Lade-Freigabe (Ladevorgänge werden geschaltet) bleibt nach erfolgreicher Pin-Eingabe als einzige Freigabe - solange der Ladestecker steckt - bestehen.

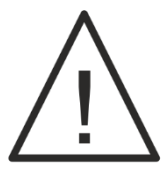

**Die ColorPin-Zugangsbeschränkung bietet keine hundertprozentige Sicherheit vor unbefugten Zugriffen. Bei längerer Abwesenheit empfiehlt sich immer eine Abschaltung der Netzspannung.**

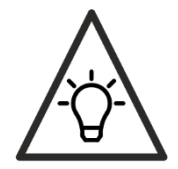

Der ColorPin-Code wird dauerhaft gespeichert und nach einem Stromausfall erneut geladen.

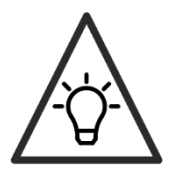

Ist der Ladestecker angeschlossen und der Ladevorgang wird durch die Ladesteuerung gesperrt, ist nach erneuter Freischaltung keine Code-Eingabe nötig. Nur nach Abzug des Ladesteckers und erneutem Anstecken ist eine weitere Code-Eingabe nötig.

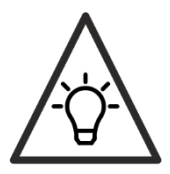

Wird das Eingabe-Menü bei gesetztem ColorPin-Code gestartet, leuchten die RGBW-LEDs im abgedunkelten Modus, um den Anwender nicht zu blenden.

#### <span id="page-15-0"></span>**Programmieren des ColorPin-Codes**

Klicken Sie bei abgesteckten Fahrzeugstecker 10x **SET**. Der ColorPin muss dabei deaktiviert sein. Ist er bereits gesetzt, ist eine Programmierung nicht möglich, da der alte ColorPin erst gelöscht werden muss.

Nach dem Sie 10x **SET** geklickt haben, beginnt der Farbablauf und Sie können einen ColorPin-Code mit beliebiger Länge durch (mehrfaches) Klicken des **CTRL**-Tasters in einer Farbphase eingeben (nicht externer Taster, wie bei der Freischaltung nach dem Anstecken des Ladesteckers). Denken Sie daran: Es herrscht kein zeitlicher Bezug. Nur der Klick bei Farbe X hängt einen Farbton an den ColorPin-Code an. Klicken Sie beispielsweise nur 2x bei Rot und 1x bei Blau ist der ColorPin-Code:

#### **Rot - Rot - Blau**

Sind Sie mit der Pin-Eingabe fertig, klicken Sie **SET**. Die RGBW-LEDs blinken anschließend 3x kurz grün. Daraufhin beginnt ein weiterer Farbablauf. Geben Sie den vorher festgelegten ColorPin-Code erneut ein. Und bestätigen Sie anschließend erneut mit einem Klick des **SET**-Tasters. Stimmen die Codes überein, blinken die RGBW-LEDs 3x grün auf. Die Programmierung ist dann erfolgreich beendet.

Sollten Sie die Programmierung unbeabsichtigt gestartet haben, können Sie den Vorgang ohne Eingabe eines Farbwertes durch Klicken von **SET** beenden.

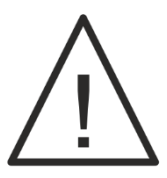

**Bewahren Sie den ColorPin-Code gut auf und notieren Sie sich den Code vor der Eingabe! Ist ein Code aktiv und Sie vergessen ihn, bleibt Ihnen nur eine Zurücksetzung mit 12h Wartezeit, während dessen keine Fahrzeugladung erfolgen kann!**

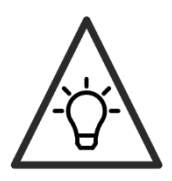

Geben Sie mehr als 10 Farben durch Klicken ein oder stimmen die ColorPin-Codes nicht überein, leuchten die RGBW-LEDs 3x rot auf und die Eingabe wird nicht übernommen!

#### <span id="page-16-0"></span>**Deaktivieren des ColorPin-Codes**

Klicken Sie bei abgesteckten Fahrzeugstecker 5x die **SET**-Taste. Geben Sie wie zuvor den ColorPin-Code durch Klicken des **CTRL**-Tasters ein. Halten Sie nach dem letzten Klick (Klick meint drücken und anschließendes loslassen) den **CTRL-Taster** gedrückt. Stimmt der Pin, blinken die RGBW-LEDs während des Gedrückt-Haltens nach kurzer Zeit 3x grün und der ColorPin-Code ist gelöscht. Bei einer falschen Eingabe blinken die RGBW-LEDs 3x rot. Ein Abbruch der Eingabe ist durch erneutes Klicken von **SET** zu jeder Zeit möglich. Passt der Pin nicht, leuchten die RGBW-LEDs 3x kurz rot auf.

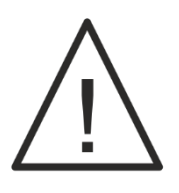

**Haben Sie Ihren ColorPin-Code vergessen, bleibt Ihnen nur die 12h Zurücksetzung der Ladesteuerung. In dieser Zeit kann keine Ladung erfolgen.**

### <span id="page-17-0"></span>**Stromausfall bei aktivem Ladevorgang**

Fällt der Strom bei aktiviertem ColorPin-Code während eines freigeschalteten Ladevorgangs nach mind. 3 Sekunden ab Start des Ladevorgangs aus, wird der Ladevorgang nach dem Stromausfall ohne Pin-Eingabe gestartet! Wenn das Fahrzeug verriegelt ist, kann der Ladestecker nach Stromausfall nicht abgezogen werden! So wird eine Manipulation durch bewusstes Trennen der Versorgungsspannung ausgeschlossen.

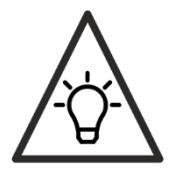

Das automatische Starten nach einem Stromausfall bei aktivem Ladevorgang und aktivem ColorPin-Code kann im Parametermenü oder per Modus deaktiviert werden.

# <span id="page-17-1"></span>**Zurücksetzung auf Werkeinstellungen**

Der Festwertspeicher (alle dauerhaft gespeicherten Werte) kann auf Werkeinstellungen zurückgesetzt werden. Halten Sie dazu die beiden Platinen-Taster **SET** und **CTRL** gedrückt, bis die Beleuchtungs-Leds (RGBW-LEDs) schwach gelb leuchten (dauert ca. 10 Sekunden) und lassen Sie die Taster anschließend wieder los. Danach löscht die Ladesteuerung die Speicherbänke und löst einen internen Reset aus. Der Ladestecker muss dabei vom Fahrzeug abgesteckt sein, ansonsten ist eine Rücksetzung nicht möglich. Ebenso darf das Eingabemenü der Steuerung nicht aktiv sein.

Sollte die ColorPin-Funktion aktiviert sein, löst die Rücksetzung der Werte nicht unmittelbar aus, sondern nach ca. 24 h. Die RGBW-LEDs leuchten dabei durchgängig schwach gelb. Wird ein Fahrzeug in dieser Zeit angeschlossen, bricht die Rücksetzung ab. Durch die Verzögerung von 24h wird sichergestellt, dass sich kein Dritter durch eine Rücksetzung spontan Zugang zum Ladesystem schaffen kann.

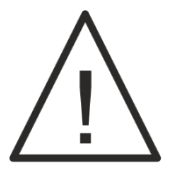

**Alle Festwerte werden gelöscht und die Standard-Werte werden geladen. Das betrifft auch die RS485-Parameter, sowie alle Einstellungen, die an der Steuerung geändert wurden. Die Festwerte sind in der Register-Tabelle markiert.**

### <span id="page-17-2"></span>**Ladeprofile**

Die Ladesteuerung kann bis zu 5 Ladeprofile lernen, die mit dem Externen Taster (siehe **[Externer](#page-23-4) Taster**) umgeschaltet werden können. Wie die Ladeprofile programmiert werden können, erfahren Sie im Abschnit[t](#page-18-1) 

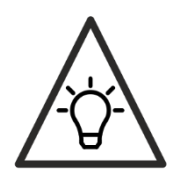

[Nach jeder Profilumschaltung wird der Standby-Timer \(Standby-Schaltung\) auf](#page-18-1)  [60 Sekunden gesetzt. Befindet sich die Ladesteuerung im Standby und es wird](#page-18-1)  [in ein Profil geschaltet, wacht die Steuerung aus dem Standby auf und gibt dem](#page-18-1)  [Anwender 60 Sekunden Zeit den Ladestecker an das Fahrzeug anzustecken.](#page-18-1)

[Eingabe-Menü.](#page-18-1) Wenn nur ein Ladeprofil angelegt wird, ist ein Umschalten mit dem Externen-Taster nicht möglich. Wenn mehrere Ladeprofile programmiert sind, wird nach dem Abstecken des Typ2- Steckers vom Fahrzeug immer auf das Ladeprofil 1 (**Standard-Ladeprofil**) geschaltet.

Die Profil-Ströme können ebenfalls über Modbus gesetzt werden. Die Profil-Umschaltung ist auch durch Modbus möglich.

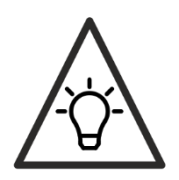

Ladeprofil 1 kann nur Werte zwischen 6 - 32 A annehmen, da es das Standard-Ladeprofil ist.

<span id="page-18-1"></span>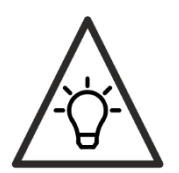

Nach jeder Profilumschaltung wird der Standby-Timer (Standby-Schaltung) auf 60 Sekunden gesetzt. Befindet sich die Ladesteuerung im Standby und es wird in ein Profil geschaltet, wacht die Steuerung aus dem Standby auf und gibt dem Anwender 60 Sekunden Zeit den Ladestecker an das Fahrzeug anzustecken.

### <span id="page-18-0"></span>**Eingabe-Menü**

Durch gedrückt-halten des **SET**-Tasters für ca. 3 Sekunden startet das Eingabe-Menü der Ladesteuerung. Das Menü gliedert sich in 3 Blöcke auf:

#### **1. Profiles**

Einstellen der Phasen-Ladeströme aller Profile.

#### **2. Settings**

Manipulieren diverser Parameter.

#### **3. Address**

Modbus-Adress-Einstellung für die RS485-Verbindung. Die RS485-Schnittstelle kann hier ebenfalls deaktiviert werden.

Nach dem Starten des Eingabe-Menüs befinden Sie sich immer im **Profiles**-Block. Durch Halten von **SET** von ca. 3 Sekunden schalten Sie weiter in den **Settings**-Block. Halten Sie **SET** erneut, startet der **Address**-Block. Wiederholen Sie das Ganze, wird das Eingabe-Menü beendet und alle Eingabewerte im Festwertspeicher gespeichert.

Befinden Sie sich in einem der 3 Blöcke, können Sie durch Klicken des **SET**-Tasters durch die einzelnen Block-Stellen bewegen. Im Block **Profiles** sind es die einzelnen Profile, im Block **Settings** sind es die verschiedenen Parameter, im Block **Address** ist eine Bewegung durch Klicken von **SET** nicht möglich.

Befinden Sie sich in einem Block an einer Stelle n, können Sie diese Stelle durch Klicken oder Gedrückt-Halten des **CTRL**-Tasters manipulieren. Schalten Sie bis an das Maximum der möglichen Eingabe, kippt die Anzeige bei erneutem Betätigen auf das mögliche Minimum des Wertes der aktuellen Stelle im Block.

Tätigen Sie für ca. 10 Sekunden keine **SET** oder **CTRL**-Taster-Eingabe bei aktivem Eingabe-Menü, wird das Eingabe-Menü automatisch verlassen. Anschließend werden alle Werte nach ca. 3 Sekunden in den Festwertspeicher übernommen und so dauerhaft gespeichert.

**[Abbildung 8](#page-19-0)** veranschaulicht den allgemeinen Ablauf des Eingabe-Menüs. Ist das Eingabe-Menü nicht aktiv, ist automatisch die Ausgabe aktiv, die im Abschnitt behandelt wird.

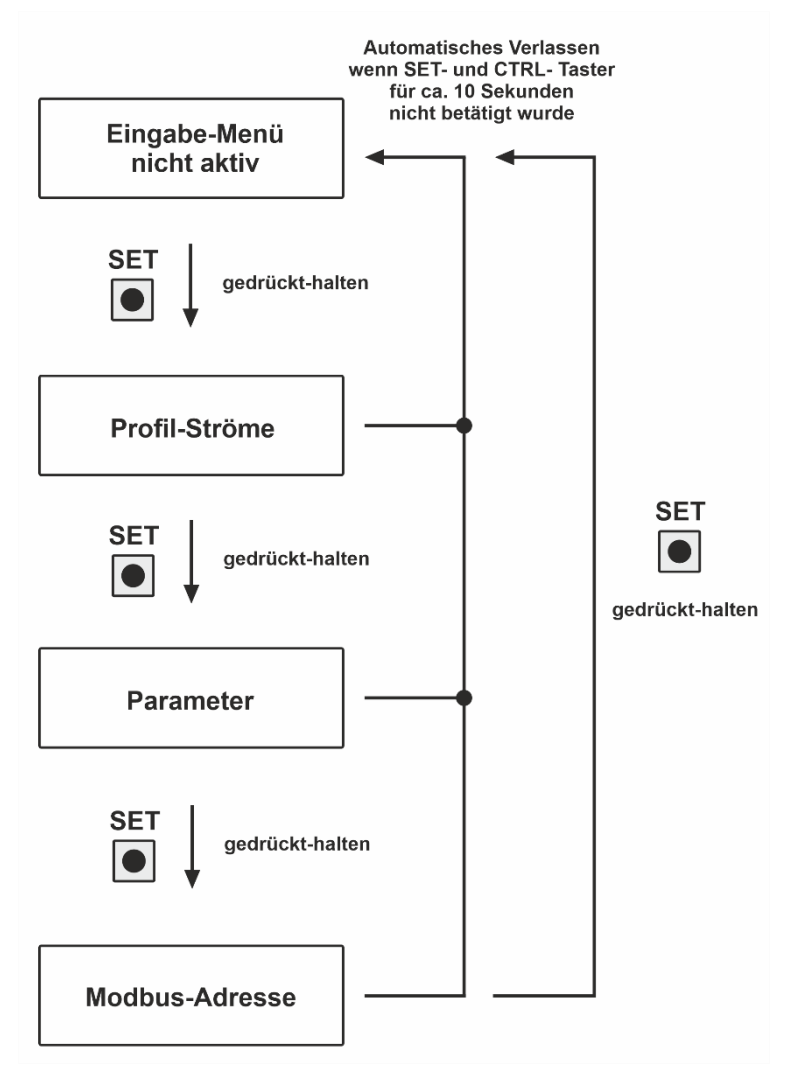

<span id="page-19-0"></span>*Abbildung 8 - Eingabe-Menü Aufbau*

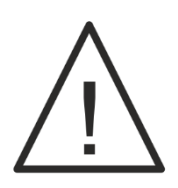

**Betätigen Sie die Platinen-Taster nur mit einem isolierenden Gegenstand.**

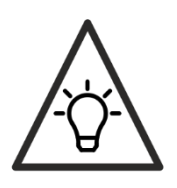

Ist der Ladestecker an das Fahrzeug angeschlossen, lässt sich das Eingabe-Menü nicht aufrufen.

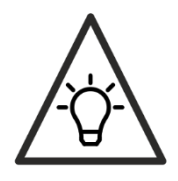

Während aktivem Eingabemenü wird kein Ladevorgang von der Ladesteuerung geschaltet.

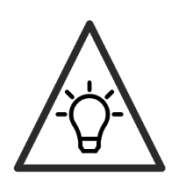

Ist der ColorPin gesetzt, wird dieser vor dem Starten des Eingabemenüs eingefordert.

### <span id="page-20-0"></span>**Profil-Ströme**

Im Eingabe-Block **Profile** programmieren Sie die Ströme der einzelnen Ladeprofile in Ampere (Phasenstrom). Die weiße LED (Profil-LED) vor der Beschriftung "Profile" auf der Ladesteuerung blinkt in der Anzahl der aktuellen Profil-Nummer gefolgt von einer kurzen Pause. Im Profil 2 blinkt die LED beispielsweise zweimal kurz auf.

Durch Klicken von **SET** schalten Sie in das nächste Profil. Klicken Sie im letzten Profil angekommen erneut **SET**, sind Sie wieder im Ladeprofil 1.

Den Wert des aktuell ausgewählten Ladeprofils verändern Sie durch Klicken oder Gedrückt-Halten von **CTRL**. Wird das Maximum durch Hochschalten erreicht, wird automatisch der geringste Wert ausgegeben.

Weitere Informationen zu den möglichen Eingabe-Werten erfahren Sie im Abschnitt **[Ladeprofile.](#page-17-2)**

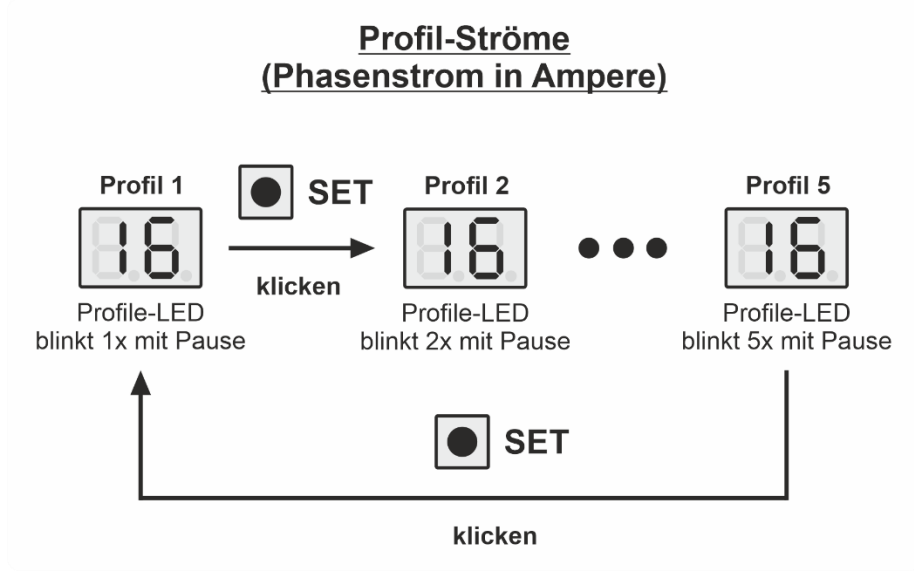

<span id="page-20-1"></span>*Abbildung 9 - Profil-Ströme*

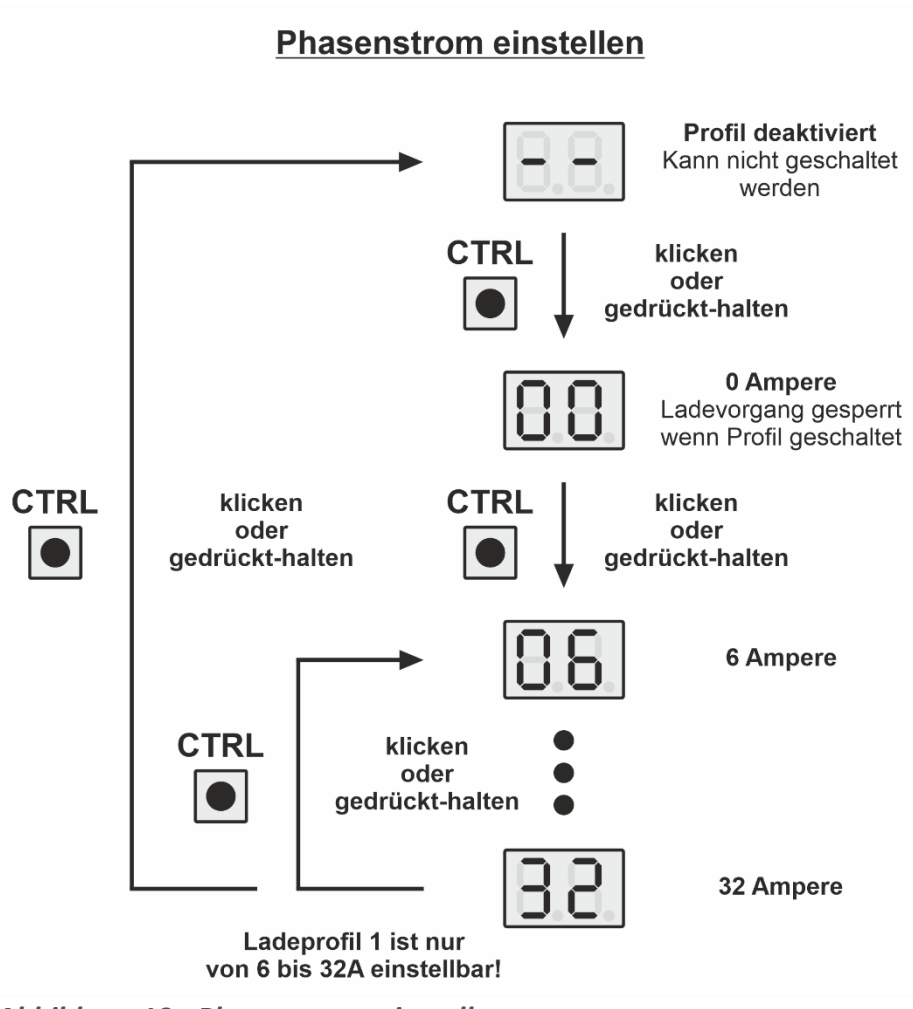

<span id="page-21-1"></span>*Abbildung 10 - Phasenstrom einstellen*

### <span id="page-21-0"></span>**Parameter**

Im Eingabe-Block **Settings** können ausgewählte Parameter angepasst werden. Diese Parameter sind Teil der **[Register-Map](#page-34-1)** und werden dort genauer beschrieben.

Die linke Ziffer der Segmentanzeige beschreibt die Parameter-Nummer. Die rechte Seite den eingestellten Wert des Parameters. Der Punkt trennt beide Ziffern für eine bessere Darstellung. Durch Klicken von **CTRL** kann der Wert - wie im Abschnitt **[Profil-Ströme](#page-20-0)** beschrieben - angepasst werden. Durch Klicken von **SET** können die Parameter durchgeschaltet werden (siehe **[Abbildung](#page-23-3)  [11](#page-23-3)**).

**[Tabelle 1](#page-22-0)** beschreibt die möglichen Parameter mit entsprechenden Einstellmöglichkeiten. Eine ausführliche Beschreibung der einzelnen Register finden Sie am Ende des Dokuments.

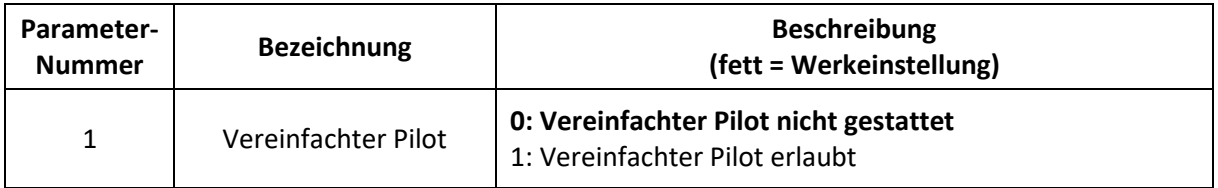

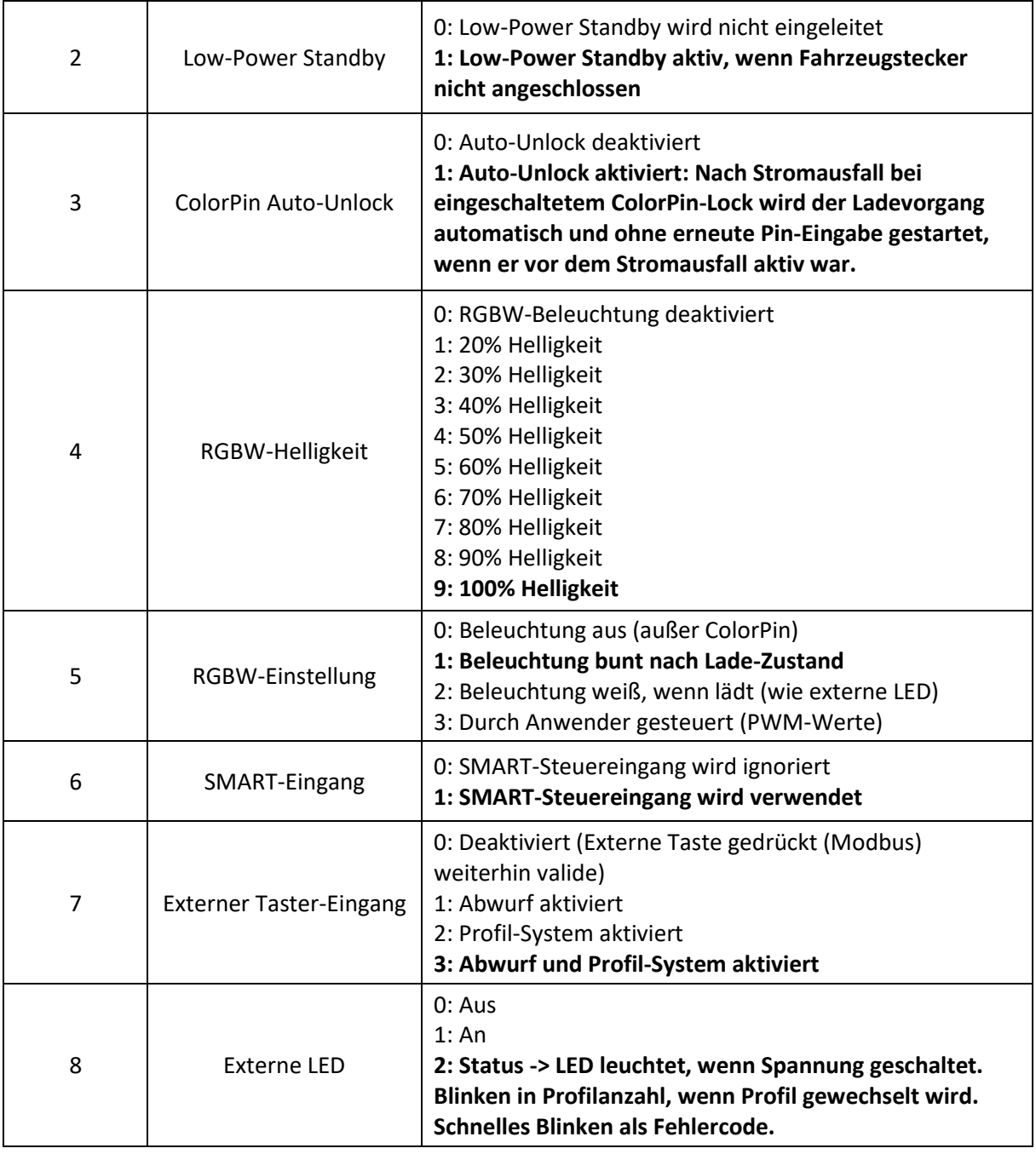

<span id="page-22-0"></span>*Tabelle 1 - Parameter im Einstellungs-Menü*

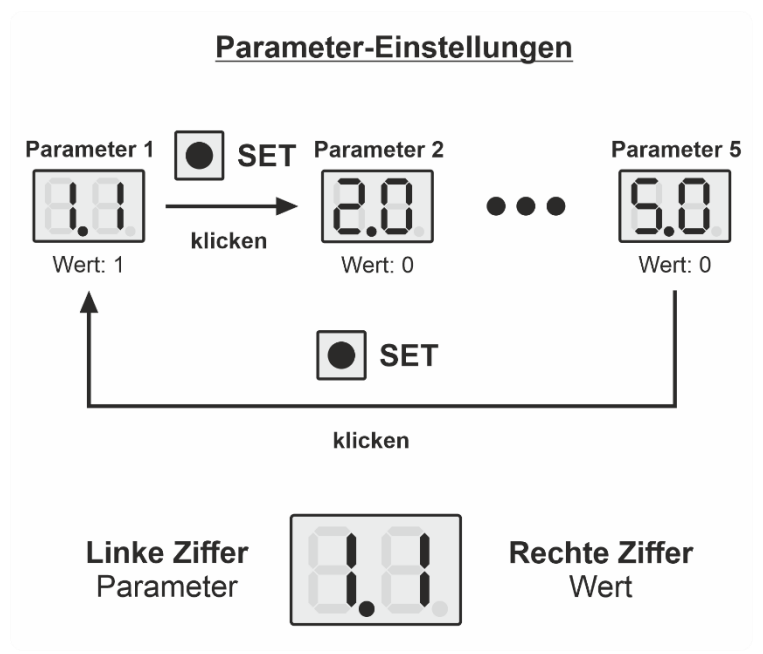

<span id="page-23-3"></span>*Abbildung 11 - Parameter-Einstellungen*

#### <span id="page-23-0"></span>**Modbus-Adresse**

Im Eingabe-Block **Address** wird die Modbus-Adresse durch Klicken oder Gedrückt-Halten von **CTRL** eingestellt. Der mögliche Adressraum beschränkt sich auf **2 – 99**.

Deaktiviert werden kann die Schnittstelle, indem nach dem Wert 99 erneut geklickt wird. Danach erscheinen zwei horizontale Striche auf den beiden Segmentanzeigen: Die Steuerung nimmt keine Befehle über die Schnittstelle mehr entgegen.

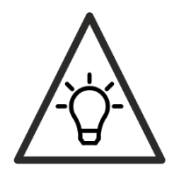

Wenn der Low-Power Standby-Modus aktiviert ist, ist die Ladesteuerung bei abgezogenem Stecker (Standby aktiv) nicht über die RS485-Schnittstelle (Modbus) erreichbar, da der Transceiver abgeschaltet ist.

### <span id="page-23-4"></span><span id="page-23-1"></span>**Eingänge**

### <span id="page-23-2"></span>**Externer Taster**

Durch Anschließen eines Externen Tasters **(Schließer, kein Schalter)** kann die Ladesteuerung in ihrer Funktionalität erweitert werden. Die Steuerung unterscheidet dabei Klicken und Gedrückt-Halten des Externen Tasters.

Folgende Tabelle beschreibt alle Zusammenhänge der Funktionen, abhängig vom entsprechenden Zustand:

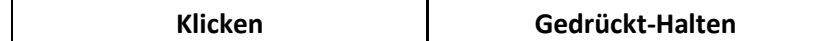

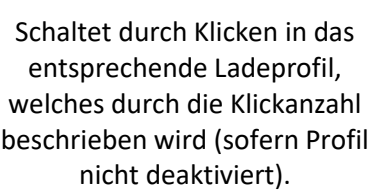

Wirft den gestarteten Ladevorgang für **30 Sekunden** ab. Danach ist ein erneutes Laden ohne weitere Eingabe wieder möglich.

<span id="page-24-0"></span>*Tabelle 2 - Externer Taster Eingaben*

Die externe LED dient dabei als Schnittstelle mit dem Bediener der Ladesteuerung: Betätigungen über den Externen Taster ändern Zustände im System. Ein Beispiel ist das Umschalten in ein anderes Ladeprofil. Die externe LED zeigt durch Ihr Verhalten diese Änderungen visuell an. Siehe dazu Abschnitt **[Externe](#page-27-0) LED.**

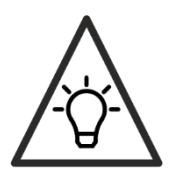

Ist der ColorPin aktiv, wird dieser vor dem Umschalten eines Ladeprofils und vor dem Abwerfen eingefordert.

#### **Abwurf**

Ein Beenden des Ladevorgangs ist durch gedrückt-halten des Externen Tasters für ca. 3 Sekunden möglich. Dabei wird die Ladesteuerung für ca. 30 Sekunden gesperrt. In diesem Zustand können Sie die Fahrzeugkupplung – sofern das Fahrzeug entriegelt ist – von diesem entfernen. Nach Ablauf der Zeit ist ein erneuter Ladevorgang wieder möglich. Die externe LED (sofern angeschlossen) blinkt während des Abwurfs schnell.

Durch erneutes Gedrückt-Halten während eines aktiven Abwurfs, wird der Abwurf vorzeitig beendet.

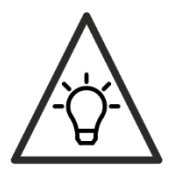

Der Abwurf ist dominant und überschreibt kurzzeitig alle anderen Ladeströme im System.

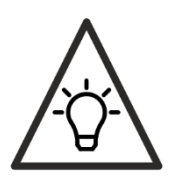

Der Abwurf wird nur ausgeführt, wenn der Ladevorgang bereits gestartet wurde.

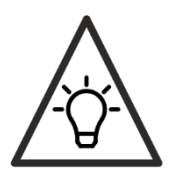

Der Abwurf kann durch erneutes gedrückt-halten, während eines aktiven Abwurfs, vorzeitig beendet werden.

**Umschalten der Ladeprofile durch Klicken**

Werden mehrere Ladeprofile angelegt, können diese durch schnelles Klicken des Externen-Tasters umgeschaltet werden. Das Umschalten kann sowohl während eines aktiven Ladevorgangs als auch davor durchgeführt werden.

Durch Klicken (Drücken mit anschließendem Loslassen in einem kurzen Zeitintervall) des Externen Tasters, in der Anzahl des angelegten Ladeprofils, schalten Sie auf das entsprechende Ladeprofil um. Die Segmentanzeige zeigt dabei den Stromwert des aktivierten Ladeprofils an, der geschaltet werden würde, bzw. geschaltet wurde (je nach Zustand).

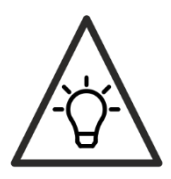

Findet eine Begrenzung des Ladestroms durch den SMART-Steuereingang statt, wird nicht der Stromwert des Ladestroms angezeigt, sondern der minimale Ladestrom des Gesamtsystems.

Wird während eines Ladevorgangs das Ladeprofil umgeschaltet, gibt die Ladestation den Wert unmittelbar an das Auto weiter.

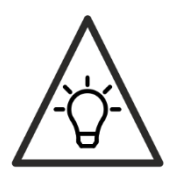

Die Ladeprofile können nur geschaltet werden, wenn der Standby-Modus nicht aktiv ist. Das Fahrzeug muss also angesteckt sein, um die Ladeprofile zu wechseln.

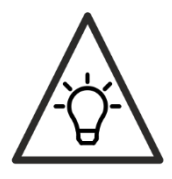

Während das Einstellungs-Menü oder ein Fehlerzustand aktiv sind, kann der Ladevorgang nicht gestartet werden.

#### <span id="page-25-0"></span>**SMART-Steuereingang**

Der SMART-Steuereingang bietet dem Anwender die Möglichkeit Dritthardware - zum Steuern des Ladestroms - flexibel an FBT-EV-CONTROL anzubinden. Dabei kann der Ladestrom pro Phase wahlweise analog (0-3V) oder digital per PWM (Pulsweitenmodulation) stufenlos gesteuert werden. Der SMART-Eingang ist gegen Überspannung geschützt und 12V tolerant. Ein dauerhaftes Sperren der Ladesteuerung ist ebenfalls möglich.

Weiterhin ist der SMART-Eingang selbstversorgt. Ein Schließer (z.B. Schlüsselschalter als Schließer) kann verwendet werden, um einen Ladevorgang zu sperren.

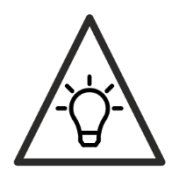

Erfolgt eine Sperrung während eines aktiven Ladevorgangs, wird dieser sauber beendet, bevor die Sperre greift. Dabei sendet die Ladesteuerung eine Stromreduzierungs-Aufforderung an das Fahrzeug, um nach Möglichkeit, während die Leiter stromlos sind, zu trennen (gesteigerte Lebensdauer des Relais).

**Analoge Steuerung**

Eine analoge Spannung (Ua) am SMART-Eingang steuert den Ladestrom in folgendem Zusammenhang:

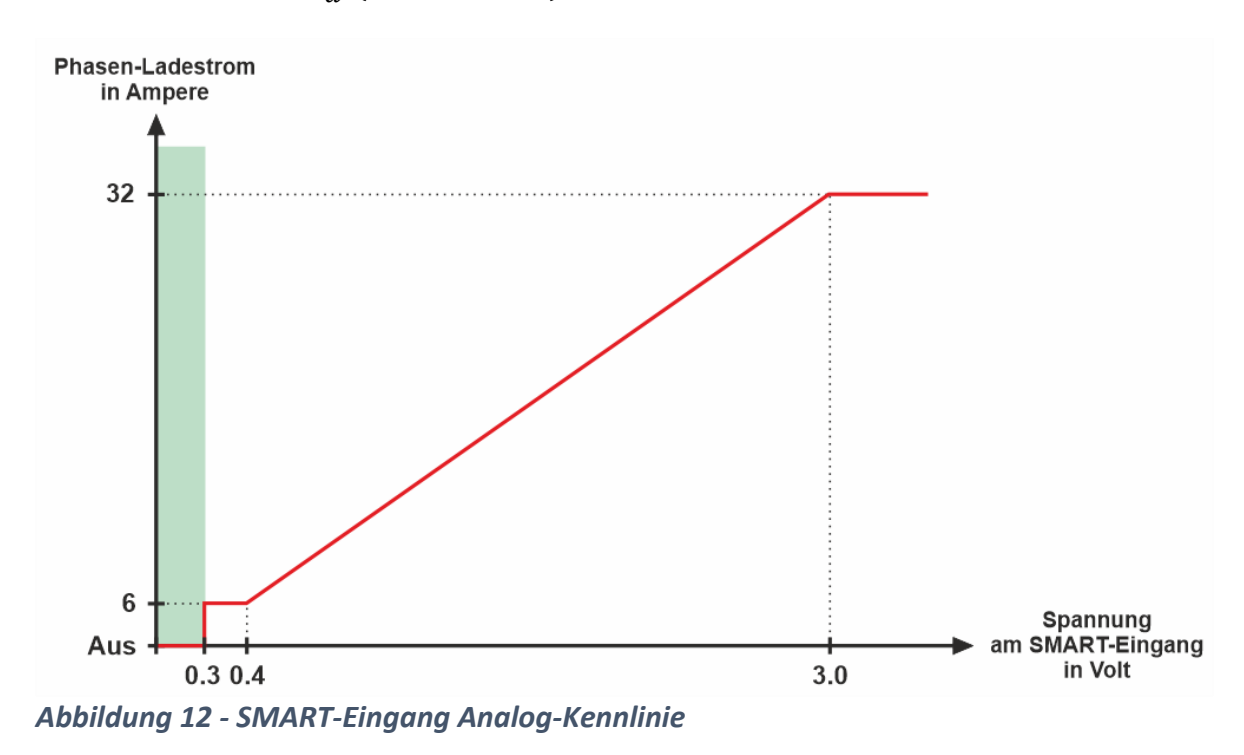

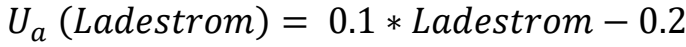

#### <span id="page-26-0"></span>**PWM-Steuerung**

Die PWM-Erkennung am SMART-Eingang ist Schmitt-Trigger geführt. Die Pegel der High- und Low-Erkennung können der Technologie-Tabelle entnommen werden.

Ein PWM-Signal am SMART-Eingang steuert den Ladestrom in folgendem Zusammenhang:

 $Duty$  [%] (Ladestrom) = 3.077 \* Ladestrom - 8.462

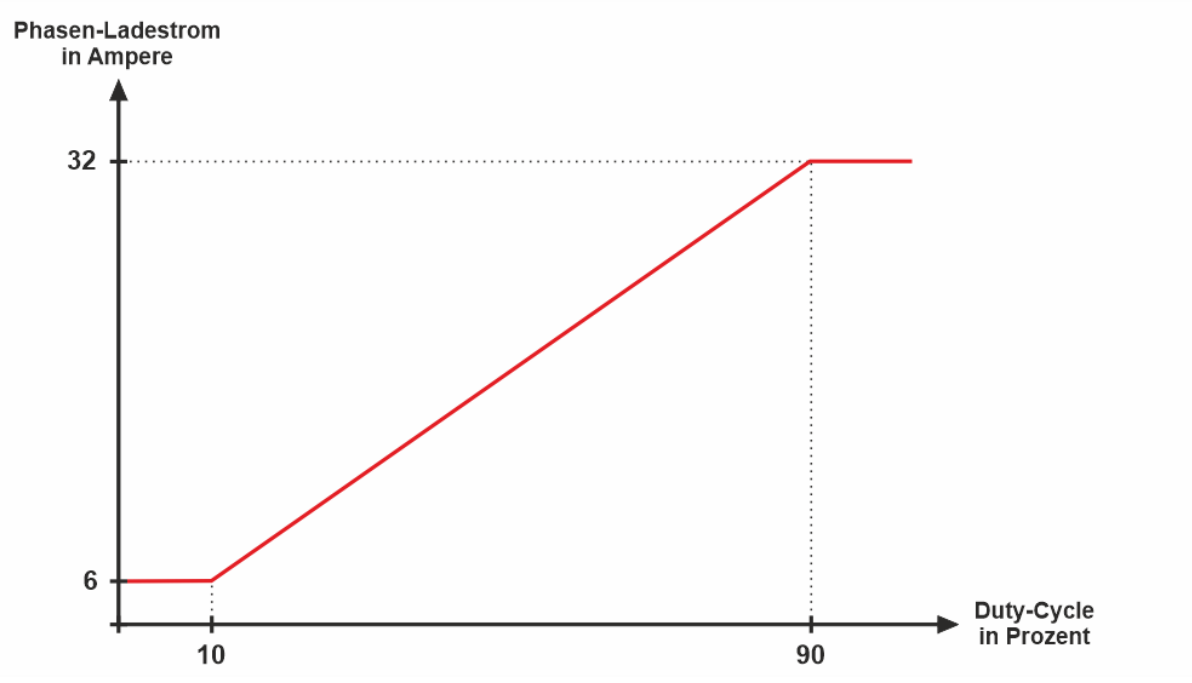

<span id="page-27-1"></span>*Abbildung 13 - SMART-Eingang PWM-Kennlinie*

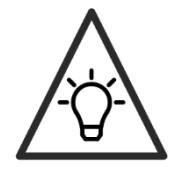

Liegt die PWM-Frequenz außerhalb des zulässigen Bereichs, wird der Ladevorgang gesperrt.

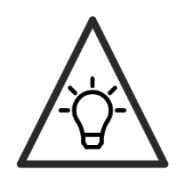

Durch die Selbstversorgung des SMART-Eingangs kann die Ansteuerung mit einem PWM-Signal potentialfrei erfolgen. Dafür wird ein geeignetes N-Mosfet mit Drain an den SMART-Eingang angeschlossen und mit Source an GND. Das PWM-Signal am Gate muss dabei invertiert werden!

### <span id="page-27-0"></span>**Externe LED**

Der Leuchtzustand der externen LED wird in Haupt- und Nebenzustand unterschieden. Der Hauptzustand ist durchgängig aktiv, solange die Ladesteuerung in dem dazugehörigen Zustand verweilt (z.B. Ladevorgang aktiv). Der Nebenzustand unterbricht den Hauptzustand für eine temporäre Informationsausgabe. Nebenprogramme werden nach einer festgelegten Zeit (spätestens) verlassen und wechseln dann in einen Hauptzustand.

In **[Abbildung 14](#page-28-0)** sind die verschiedenen Zustände in Ihrer Abhängigkeit zueinander beschrieben. Den Pfeilen können Sie die Bedingungen für einen Wechsel entnehmen. Die grau hinterlegten Zustände sind die Hauptzustände, die dauerhaft aktiv sind (sofern die Bedingung dafür aktiv ist) und nicht nach einer Zeit wieder automatisch verlassen werden, wie die Nebenzustände.

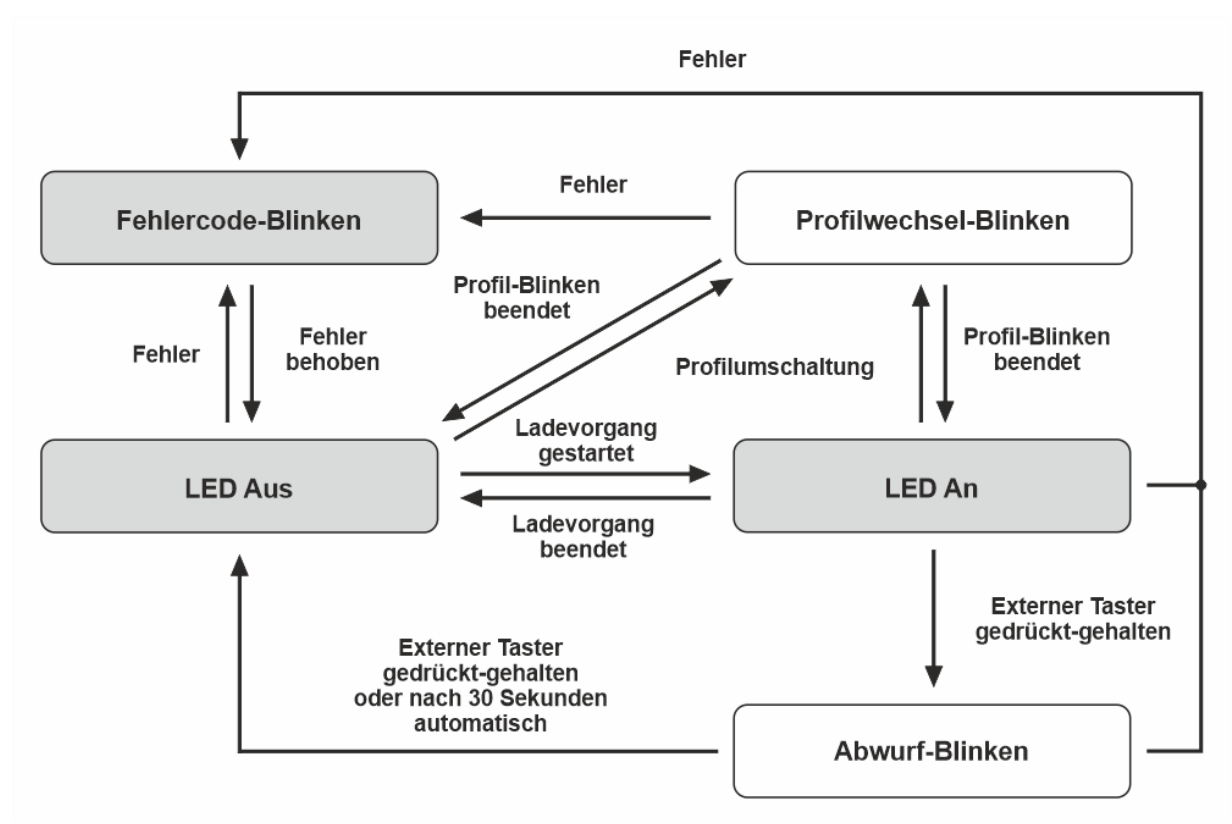

<span id="page-28-0"></span>*Abbildung 14 - Externe LED-Zustände* 

#### **Hauptzustände**

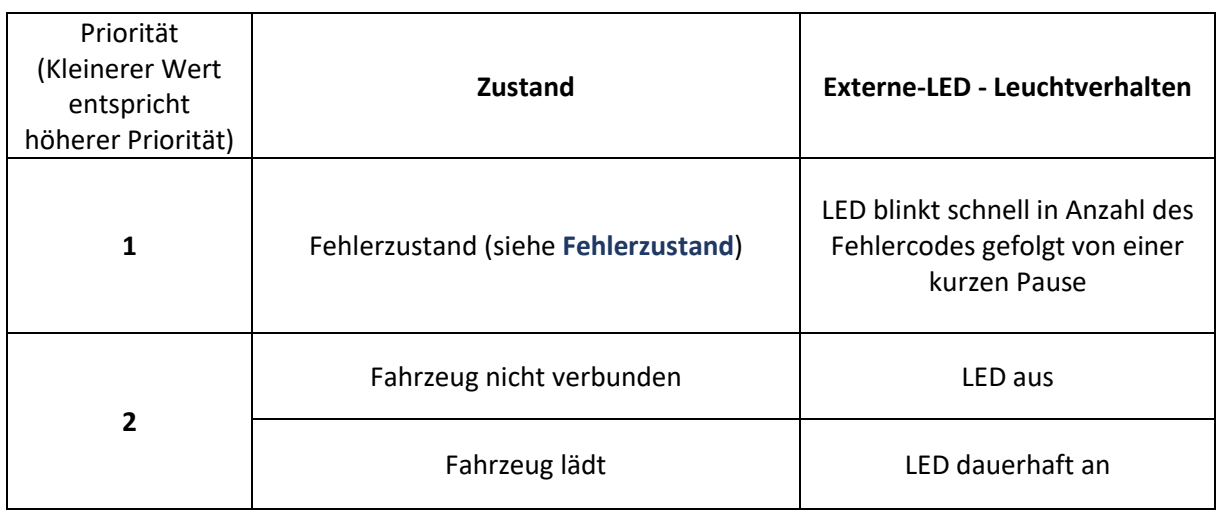

#### <span id="page-28-1"></span>*Tabelle 3 - Externe LED - Hauptzustände*

Höhere Prioritäten (kleinere Werte) können niedrigere Prioritäten (größere Werte) stets unterbrechen.

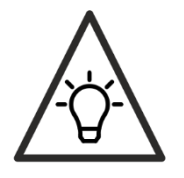

Der Hauptzustand *Abwurf aktiv* wird nicht durch ein Nebenprogramm unterbrochen.

#### **Nebenzustände**

| Event                                       | Externe-LED - Leuchtverhalten                  |  |
|---------------------------------------------|------------------------------------------------|--|
| Ladeprofilumschaltung                       | LED blinkt in Anzahl des gewählten Ladeprofils |  |
| Ladevorgang beginnt                         | LED blinkt in Anzahl des gewählten Ladeprofils |  |
| <b>Abwurf aktiv (siehe Externer Taster)</b> | LED blinkt gleichmäßig und schnell             |  |

<span id="page-29-1"></span>*Tabelle 4 - Externe LED - Nebenzustände*

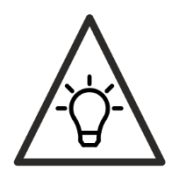

Haben Sie nur ein Ladeprofil angelegt, ist eine Umschaltung nicht möglich. Dementsprechend blinkt die externe LED gar nicht, sondern schaltet sich lediglich ein, wenn die Spannung geschaltet ist.

# <span id="page-29-0"></span>**Fehlerzustand**

Treten während des Betriebs Fehler auf, wird die Spannung getrennt und ein Fehlercode auf der Segmentanzeige ausgegeben. Fehlercodes haben die höchste Anzeigepriorität. Die möglichen Fehler-Quellen können folgender Tabelle entnommen werden:

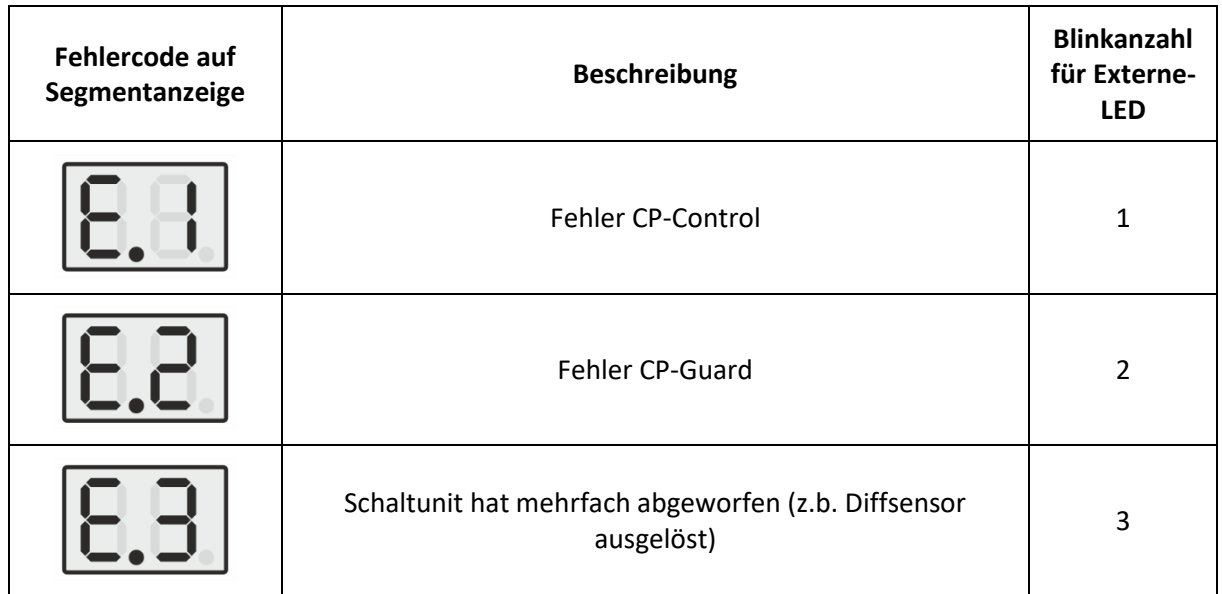

| Schaltunit Kontakt-Klebung                                                                                  | 4 |
|----------------------------------------------------------------------------------------------------|---|
| Flash-Speicher-Fehler (CRC32)                                                                               | 5 |
| Temperaturüberwachung ausgelöst oder<br>Temperaturübertragung von Schaltunit zu Ladesteuerung<br>fehlerhaft | 6 |

<span id="page-30-2"></span>*Tabelle 5 - Fehlercodes*

Eine ausführlichere Beschreibung der Fehler finden Sie unter **[Fehlerzustand](#page-35-1)**.

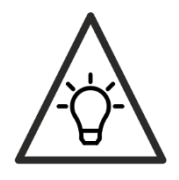

Fehler werden erst nach einer Trennung der Ladeleitung vom Fahrzeug zurückgesetzt (falls behoben) oder nur per Modbus, falls aktiviert.

# <span id="page-30-0"></span>**Vereinfachte Pilotfunktion**

Nach EN IEC 61851-1 ist es Fahrzeugen gestattet, bei Ladung mit einer Phase und maximal 10A Ladestrom, die vereinfachte Pilotleiterfunktion zu benutzen. Dieser Ablauf wird von der aktuellen Norm nicht empfohlen und ist in den USA und der Schweiz verboten. Vorwiegend wird diese Funktion von Fahrzeugen aus dem asiatischen Raum angewendet. Da dem Steuerablauf in diesem Fall einige Zustände fehlen und nicht sichergestellt werden kann, dass die Kommunikation des Ladestroms vom Fahrzeug ausgewertet wird, ist eine derartige Ladung nur mit mindestens 10A Phasenstrom schaltbar. Haben Sie die Steuerung auf weniger als 10A programmiert oder durch den SMART-Eingang auf weniger als 10A beschränkt, wird der Ladevorgang – sofern vereinfacht – nicht geschaltet bzw. beendet.

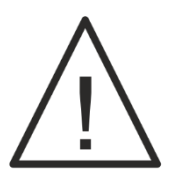

**Sinkt der Phasen-Ladestrom bei Anwendung der Vereinfachten Pilotfunktion während eines aktiven Ladevorgangs auf unter 10A, wird der Ladevorgang beendet. Es erscheint kein Fehler. Nach überschreiten der Schwelle wird der Ladevorgang automatisch wieder freigegeben und gestartet.**

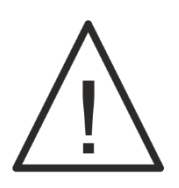

**Die vereinfachte Pilotleiterfunktion ist bei Anwendung der Norm SAE J1772 (Typ1 Stecker, einphasig) nicht zulässig.**

# <span id="page-30-1"></span>**Abschaltvorgang**

Wird der Ladevorgang von der Ladesteuerung beendet oder abgeworfen (z.B. durch Gedrückt-Halten des Externen Tasters, sofern verwendet), so hat das Fahrzeug max. 3 Sekunden Zeit den Ladestrom abzuschalten. Anschließend wechselt die Steuerelektronik des Elektrofahrzeugs selbstständig den Ladezustand und teilt der Ladesteuerung mit, dass diese die Netzspannung trennen soll. Die Erfahrung zeigt, dass es Hersteller gibt, die sich nicht an den genormten Ablauf halten. Deshalb kommt es bei diesen Fahrzeugen zu einer Abschaltverzögerung von maximal 6 Sekunden unter Last.

# <span id="page-31-0"></span>**Wiederanlauf**

Initiiert das Fahrzeug bei angestecktem Ladestecker eine Ladefreigabe und gibt die Ladesteuerung diese frei, erhält die Schaltunit ein Freischalt-Signal. Nach Kalibrierung des Differenzstromsensors und erfolgreichem Test, wird das Lastrelais durchgeschaltet. Das Relais meldet der Schaltunit über den Hilfskontakt den Schaltstatus des Relais. Diese Information wird zurück an die Ladesteuerung übermittelt. Tritt nach Freischalt-Signal keine Relaisschaltung auf, bekommt die Schaltunit erneute Signale. Nach der dritten Wiederholung ohne Erfolg gibt die Ladesteuerung einen Fehler aus (siehe **[Fehlerzustand](#page-29-0)**). Die Zählfolge wird nach jeder Steckertrennung zurückgesetzt. Tritt ein Fehlergleichstrom auf, der die Schaltunit das Last-Relais trennen lässt, startet der Wiederanlauf ebenfalls.

### <span id="page-31-1"></span>**Zwangstrennung**

Ist ein Ladevorgang 24 Stunden ununterbrochen aktiv: D.h. ist das Relais der Schaltunit ununterbrochen für 24h am Stück geschaltet, gibt es eine kurze Zwangstrennung, ausgelöst von der Ladesteuerung. Der Grund ist die Rekalibrierung und der Selbsttest des Differenzstromsensor, welche vor jeder Schaltung automatisch stattfindet. Die Sicherheit für den Benutzer wird dadurch erhöht.

### <span id="page-31-2"></span>**Systemüberwachung**

Die Steuerung überwacht sich selbst. Sollten Probleme auftreten, resettet sich das System und die Ladespannung wird getrennt.

### <span id="page-31-3"></span>**Bidirektionaler Watchdog**

Das System wird durch einen Watchdog überwacht. Dieser wird durch eine zweite, unabhängige Quelle getaktet. Der Watchdog überwacht das Haupt-System. Kommt es zu einem unerwarteten Stillstand in der Hauptschleife, resettet der Watchdog-Timer den Mikrocontroller. Fällt der Takterzeuger für den Watchdog aus, kann dieser das System bei einem Fehler nicht mehr resetten. Um diesen Zustand zu vermeiden, überwacht das Hauptsystem ebenfalls den Takt des Watchdogs. Friert dessen Takt ein, wird der Ladevorgang beendet.

# <span id="page-31-4"></span>**Flash-Speicher Überwachung**

Der Flash-Speicher wird durch eine CRC32 Checksummenbildung durchgängig überwacht. Tritt ein Fehler auf, schaltet die Steuerung auf Fehler und wirft die Netzspannung vom Ladestecker ab. Kontaktieren Sie in diesem Fall den Support.

### <span id="page-31-5"></span>**RS485-Schnittstelle**

FBT-EV-CONTROL verfügt über eine RS485-Schnittstelle über die Systeme Dritter vollen Zugang zu allen Parametern und zu umfangreichen Statusausgaben und Zuständen erlangen können. Weiterhin kann über diese Schnittstelle ein vollständiges Firmwareupdate durchgeführt werden. Die Anschlüsse an der Platine sind doppelt ausgeführt, sodass eine Durchschleifung an einen weiteren Kommunikationspartner einfach durchgeführt werden kann. Ebenfalls können die Schirme der Bus-Leitungen auf GND geschaltet werden (siehe Hinweis unten). Die langsamen Anstiegszeiten ermöglichen Übertragungsgeschwindigkeiten bis zu 115 kBit/s und sorgen für geringe Störabstrahlungen (EMI).

**Terminieren Sie den Bus an den zwei äußersten Enden mit einem impulsfesten 120 Ohm Widerstand (min. 1W), wie z.B. den PAC100001200FA1000. Der Widerstand kann dabei direkt in die Federklemmen der Steuerung geklemmt werden.**

Verwenden Sie für die Bus-Leitung idealerweise Impedanz-gleiche (100-120 Ohm), kapazitätsarme Leitung (geschirmt) z.B. LAPP BUS LD Leitung. Durch die Durchschleifmöglichkeit (doppelte Anschlussklemmen an der Steuerung) benötigen Sie keine zusätzlichen Abstiche auf dem Bus.

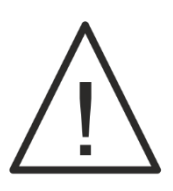

**Die RS485 Schnittstelle ist nicht galvanisch getrennt, sondern hat sein Bezugspotential zu GND. GND ist mit PE (Erde) verbunden!**

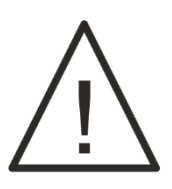

**Die Schirmung darf zwischen zwei FBT-EV-CONTROL -Ladesteuerungen oder anderen Teilnehmern, die ebenfalls ein Bezugspotential zum PE (Erde) haben und nicht galvanisch getrennt sind immer nur einseitig angebunden werden, da ansonsten ein Ausgleichstrom über den Schirm fließen kann! Bei galvanischer Trennung Drittsysteme ist eine beidseitige Anbindung möglich!**

#### <span id="page-32-0"></span>**Vernetzung der Ladesteuerungen**

Die einzelnen Ladepunkte und weitere BUS-Teilnehmer, wie z.B. MID-Stromzähler, können in Reihe miteinander vernetzt werden. Wichtig dabei ist, dass entsprechende BUS-Leitung für die besten Ergebnisse sorgt. An den beiden Enden des BUS-Strangs ist jeweils ein Terminierungswiderstand in der Impedanz der BUS-Leitung (typ. 100 – 120 Ω) anzuklemmen.

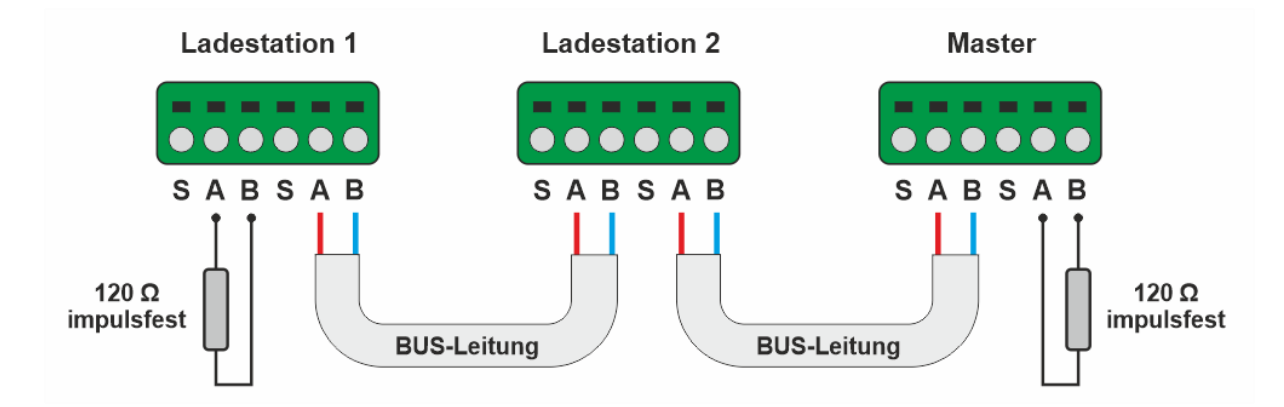

<span id="page-32-1"></span>*Abbildung 15 - Beispielaufbau einer RS485-Vernetzung*

### <span id="page-33-0"></span>**Hot-Plug**

Der moderne RS485-Treiber-IC ist Hot-Plug fähig. D.h. wird eine Ladesteuerung ausgeschaltet oder befindet sich im Standby, stört sie nicht die dabei stattfindenden Kommunikation anderer BUS-Teilnehmer. Eine Zuschaltung ist ebenfalls ohne Probleme bei aktivem BUS möglich.

#### <span id="page-33-1"></span>**Stromsteuerung über Modbus**

Eine Stromsteuerung über Modbus ist stufenlos in mA-Schritten möglich. Dabei ist zu beachten, dass u.a. das Profil-System den Phasen-Ladestrom einschränken kann. Wir empfehlen deshalb – falls ein hybrider Aufbau mittels Modbus-Ansteuerung und Profilsystem angedacht ist – den Ladestrom des Profil 1 auf den von Ihnen vorgesehenen höchsten Wert zu setzen. Profil 1 wird automatisch bei jedem Anstecken eines Fahrzeugs geladen und angewendet. Wird danach auf ein anderes Profil geschaltet (mittels Externen Tasters oder über Modbus) welches einen geringeren Ladestrom aufweist, wird der angewendete Ladestrom dadurch begrenzt, auch wenn der Modbus-Ladestrom höher gesetzt wurde.

Grundsätzlich kann das Profil-System über Modbus umgeschaltet werden oder per Register-Einstellung ganz deaktiviert werden. Dabei wird der Ladestrom des Profil 1 als maximaler Netzanschluss-Strom gewertet. Ein Umschalten mittels Externen Tasters in höhere Profile ist dann nicht mehr möglich. Bei der Deaktivierung des Profil-Systems wird automatisch in Profil 1 gewechselt.

#### <span id="page-33-2"></span>**Speichersystem**

Die Steuerung besitzt ein duales Speichersystem. Es gibt einen flüchtigen Speicher und einen Festspeicher. Der entsprechende Speichertyp für jedes Register ist in der Register-Map markiert. Wird in ein Register geschrieben, welches ein Festspeicher beschreibt, werden die Werte dauerhaft gespeichert, wenn sie sich nach dem Schreiben in das Register geändert haben. Die Festspeicherung erfolgt dabei nach ca. 3 Sekunden und bleibt dauerhaft bestehen. Nach einem Stromausfall werden die Festwerte erneut geladen. Die Register stellen sich dabei auf den letzten gespeicherten Zustand ein.

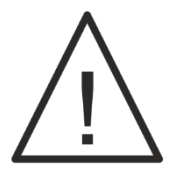

**Ändern Sie die Festwerte so wenig wie nötig. Die Schreibzugriffe auf Flash-Speicherzellen sind technisch bedingt begrenzt (min. 25000 Zyklen). Der flüchtige Speicher ist davon nicht betroffen und kann beliebig oft beschrieben werden.**

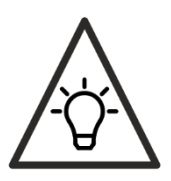

Durch eine Rücksetzung auf Werkeinstellungen werden die entsprechenden Standardwerte geladen (siehe Anhang Register-Tabelle).

#### <span id="page-33-3"></span>**Festwert-Speicherbänke**

Der Festwert-Speicher ist in zwei Bänke aufgeteilt. Dadurch wird bei einem ungünstigen Stromausfall, während der Festwert-Speicher beschrieben wird, ein Datenverlust ausgeschlossen, da immer nur eine Bank gleichzeitig beschrieben und sich die zweite in Redundanz befindet.

### <span id="page-34-0"></span>**Modbus-Kommunikationsprotokoll**

Modbus ist ein Bus-Protokoll, welches als Modbus-RTU auf der RS485-Schnittstelle aufbaut. Es verfügt über eine Adress-Information und einer 16Bit-Checksumme (CRC16) mittels welcher Fehler in der Übertragung erkannt werden können, aber nicht behoben. Grundsätzlich gibt es einen Master und mehrere Slaves an einem BUS. Der Master spricht bei Bedarf ein Slave (eindeutige Adresse zugewiesen) gezielt mit einem Modbus-Paket an. Dieser antwortet daraufhin mit einem weiteren Paket, welches die Anfrage bestätigt oder einen Fehler kommuniziert.

FBT-EV-CONTROL verfügt über eine Vielzahl an Registern, welche Statusinformation anzeigen und Einstellungen ermöglichen. Weiterhin kann der Endanwender u.a. die RGBW-LEDs unabhängig voneinander in der Helligkeit steuern und den Zustand des Externen Tasters einlesen (ob dieser gedrückt wird). Das umfangreiche Register-Set ermöglicht es den Ladeendpunkt bequem und kontrolliert in eigene Systeme zu integrieren.

### <span id="page-34-1"></span>**Register-Map**

Die Register-Map bildet die Informations-Schnittstelle an die Steuerung und beinhaltet alle möglichen Register für die Ein- und Ausgaben. Sowohl der Bootloader (für das Firmware-Update zuständig), als auch die Firmware selbst sind über die RS485-Schnittstelle über das Modbus-Protokoll erreichbar.

Die gesamte Übersicht aller Register und deren Eigenschaften können Sie der Tabelle im Anhang dieser Datei entnehmen.

Dieser Abschnitt beschreibt die einzelnen Register und dessen Eigenschaften. Die Registergröße, die Werkeinstellungen, die Rechte, die Verfügbarkeit im Bootloader und Firmware, sowie die Festwert-Speicherung (nach Stromausfall noch vorhanden) entnehmen Sie der Tabellen-Übersicht.

#### <span id="page-34-2"></span>**Aktive Software**

Beschreibt die Software-Versions-Nummer der angesteuerten Software. Es ist entweder der Bootloader oder die Firmware präsent.

#### <span id="page-34-3"></span>**Produkttyp**

Typ des Produkts.

#### <span id="page-34-4"></span>**Software-Version**

Die Version der aktuellen Software. Ist die Firmware aktiv, die Firmware-Version. Ist der Bootloader aktiv, die Bootloader-Version.

#### <span id="page-35-0"></span>**Seriennummer**

Eindeutige, 16 Byte lange, eindeutige Seriennummer des Mikrocontrollers der Ladesteuerung.

#### <span id="page-35-1"></span>**Fehlerzustand**

Fehlerzustand des Gesamt-Systems:

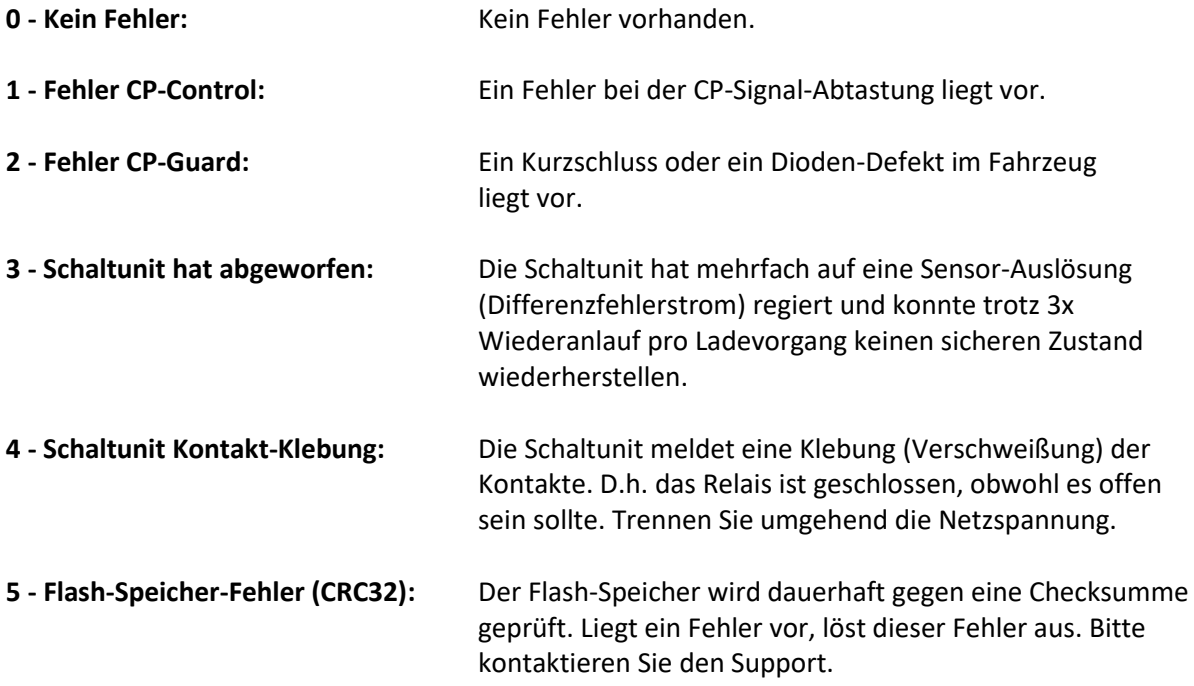

#### <span id="page-35-2"></span>**Status Ladestecker**

Wird ein Ladevorgang seitens der Ladesteuerung beendet, wird diese Information durch eine beenden der CP-PWM an das Fahrzeug weitergeleitet. Das Fahrzeug hat dann mehrere Sekunden Zeit den Ladestrom auf 0 zu reduzieren und den Ladevorgang durch eine Spannungsänderung auf dem CP-Signal zu beenden. Erfolgt dieser Vorgang wie gedacht, wird der Ladevorgang in diesem Register als **erfolgreich beendet** markiert. Reagiert das Fahrzeug nicht innerhalb des Zeitintervalls (in Norm festgelegt), wirft die Ladesteuerung unter Last ab und markiert den Ladevorgang als **fehlerhaft beendet**.

### <span id="page-35-3"></span>**Status Ladevorgang**

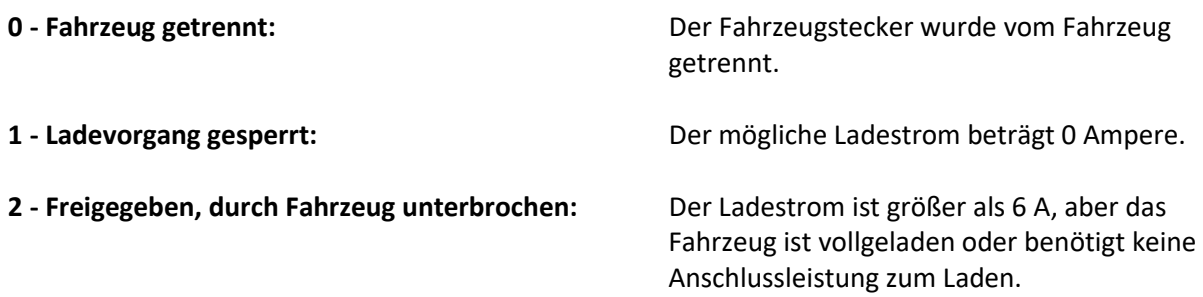

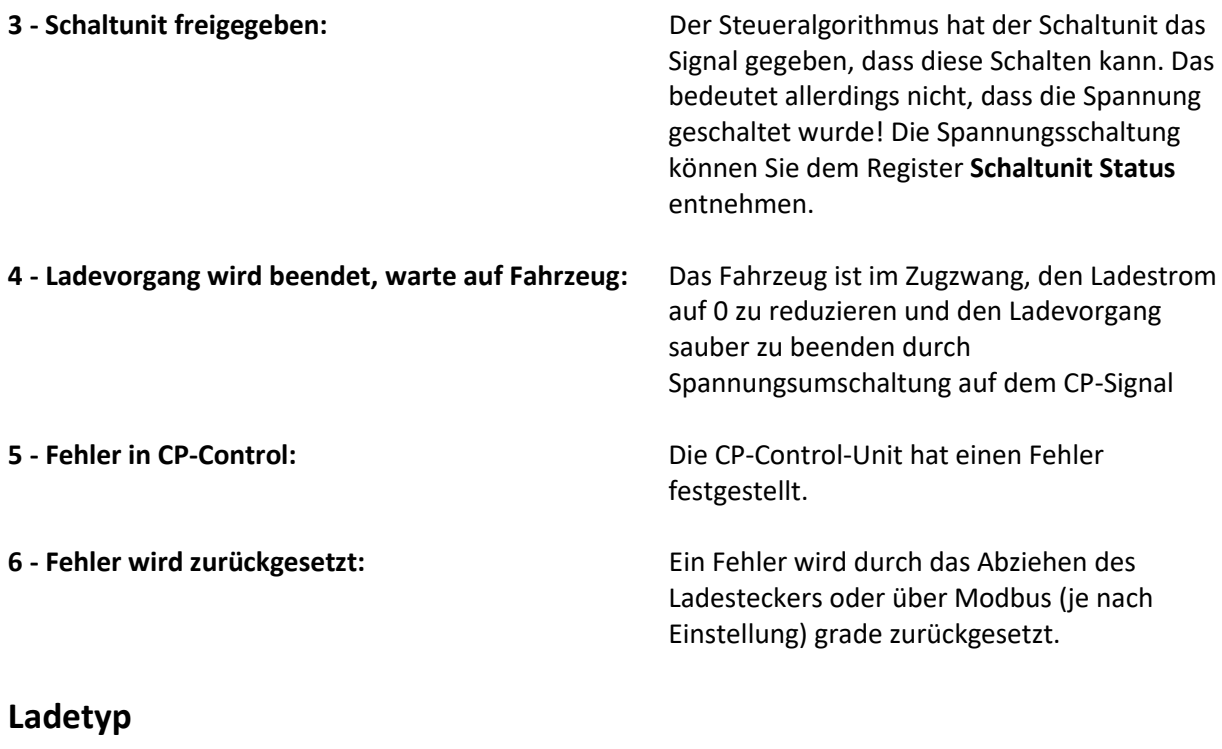

<span id="page-36-0"></span>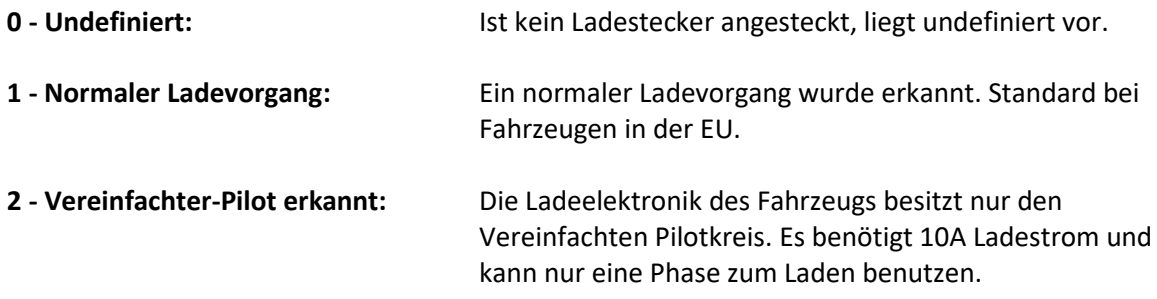

### <span id="page-36-1"></span>**Schaltunit Temperatur**

Die Schaltunit ist im nicht geschalteten Zustand im Standby und kommuniziert deshalb keine Temperatur an die Ladesteuerung. Der Wert wird in diesem Fall als **255** im Register ausgegeben. Im geschalteten Zustand kommuniziert die Schaltunit die Temperatur des Mikrocontrollers auf der Schaltunit per PWM an die Ladesteuerung. Diese Temperatur ist unmittelbar nach einem Schaltvorgang geringer als der reale Wert, da die Eigenerwärmung des Mikrocontrollers und dessen Kompensation den Temperaturwert verfälscht. Erst nach ein paar Sekunden wird der Wert genauer. Der auslesbare Bereich beträgt dann **0 bis zur Notabschaltung der Schaltunit**.

### <span id="page-36-2"></span>**Schaltunit Status**

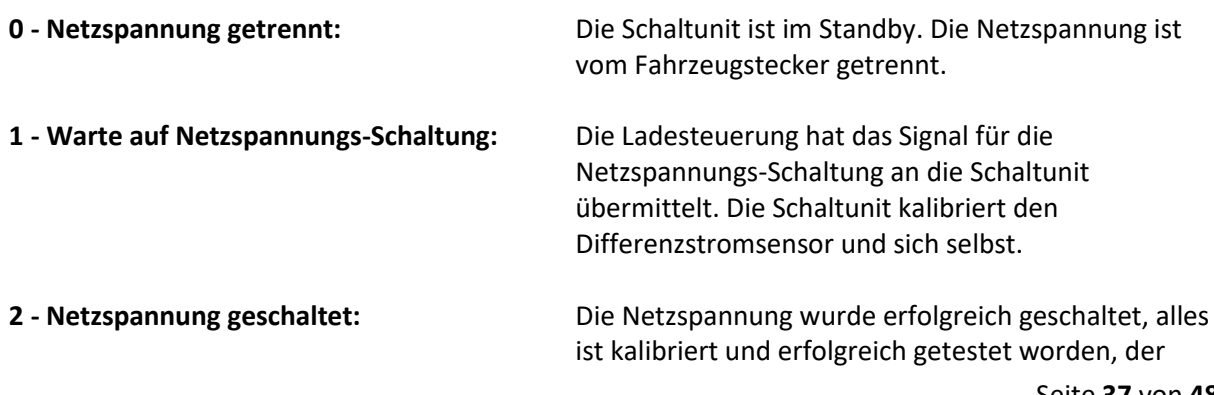

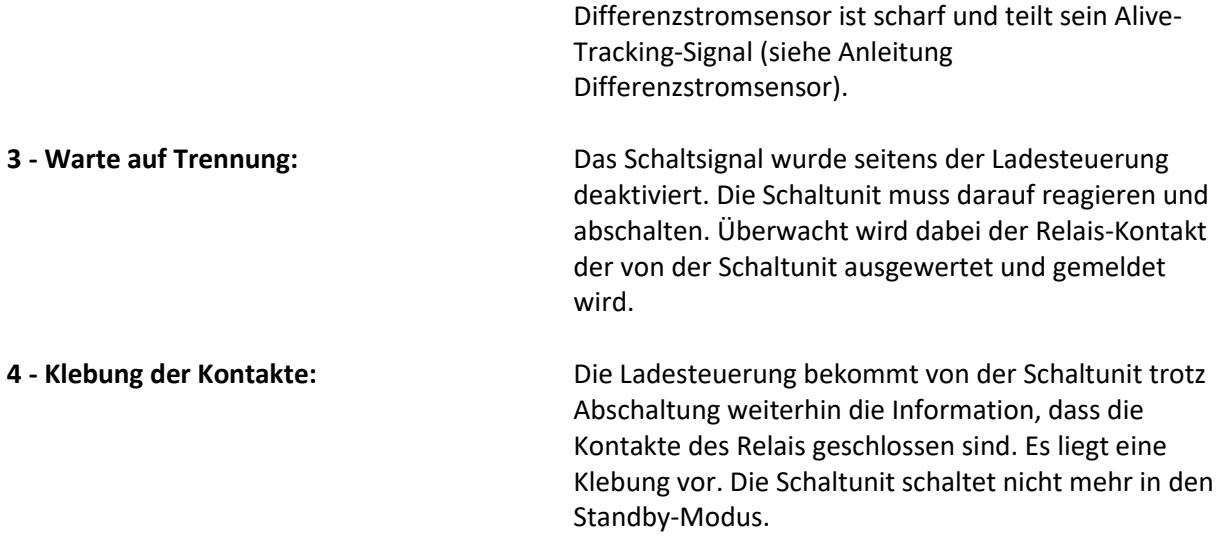

#### <span id="page-37-0"></span>**Externer Taster gedrückt**

Ist ein externer Taster an die Ladesteuerung angeschlossen, kann dieser zusätzlich zu seiner Funktionalität direkt an der Steuerung ebenfalls über Modbus im Zustand ausgelesen werden. Ist eine Color-Pin-Eingabe aktiv, kann der Status des Externen Tasters nicht ausgelesen werden.

#### <span id="page-37-1"></span>**SMART-Eingang Status**

Wird der SMART-Eingang benutzt, beschreibt dieses Register, welcher Beschaltungstyp erkannt wurde. Liegt **undefiniert** vor, wird aktuell noch eingelesen. Dieser Zustand ist z.B. kurz nach dem Einschalten aktiv. Der SMART-Eingang kann den Duty-Cycle eines PWM-Signals oder eine analoge Spannung lesen und auswerten.

#### <span id="page-37-2"></span>**SMART-Eingang Stromwert**

Entsprechender Stromwert, der am SMART-Eingang ausgelesen wurde in mA.

#### <span id="page-37-3"></span>**Gültiger Ladestrom**

Gibt den Phasen-Ladestrom in mA an, der aktuell geschaltet ist. Beträgt er 0, ist der Ladevorgang gesperrt.

#### <span id="page-37-4"></span>**ColorLock Status**

Gibt den Status des ColorLocks an. Ist das Feature aktiviert, ist die Ladesteuerung in der Regel gesperrt. Wird z.B. der Ladestecker an das Fahrzeug angesteckt, wird dann der Pin-Code eingefordert, dann ist die **Eingabe aktiv**. Nach erfolgreicher Eingabe ist das System für ein paar Sekunden entsperrt und der Ladevorgang kann starten. Nach der Auto-Lock-Zeit sperrt sich die Ladesteuerung wieder, der aktive Ladevorgang ist davon allerdings unberührt. Erst wenn der Ladestecker getrennt wird, wird der Pin-Code beim nächsten Anstecken erneut eingefordert.

### <span id="page-38-0"></span>**Temperatur-Strombegrenzung**

Gibt den Strom in Ampere des Moduls Temperatur-Limit an, welches ab ca. 48 °C (Temperatur von Schaltunit) den Ladestrom alle 30 Sekunden um 1 A reduziert. Wird die Temperatur abzüglich 2 °C (Hysterese) unterschritten, wird der Strom in gleicher Weise angehoben.

### <span id="page-38-1"></span>**Ladeprofil 1 (Standard-Ladeprofil)**

Das **Ladeprofil 1** wird immer, nachdem der Ladestecker abgezogen wurde, erneut geladen. Es ist deshalb das Standard-Ladeprofil. **Es kann - anders als bei den restlichen Ladeprofilen - kein Wert kleiner als 6 A und 255 als Wert für "deaktiviert" annehmen!** 

In das Register kann der Phasen-Ladestrom in A geschrieben werden. Maximal sind 32 A als Wert möglich.

#### <span id="page-38-2"></span>**Ladeprofile 2-5**

Phasen-Ladeströme der restlichen Profile. Diese Profile können ebenfalls **0 und 255 für "deaktiviert"** annehmen. Werden hier Werte **kleiner als 6 und größer als 0** reingeschrieben, wird der Wert durch die Ladesteuerung auf 6 A korrigiert. Ist der geschriebene Wert **größer als 32 A und kleiner als 255**, wird durch die Ladesteuerung auf 32 A korrigiert!

### <span id="page-38-3"></span>**Aktives Ladeprofil**

Gibt das aktuell geschaltete Ladeprofil an. Durch Hineinschreiben der Profilnummer kann das Profil gewechselt werden, sofern es nicht deaktiviert ist. Wird in ein deaktiviertes Ladeprofil geschaltet, lädt die Steuerung das Ladeprofil 1. Wenn der Stecker vom Fahrzeug getrennt ist, kann ebenfalls das Profil geändert werden, da nur das Abzieh-Event des Ladesteckers das Standard-Ladeprofil (Profil 1) lädt.

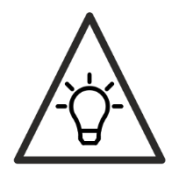

Beim Umschalten des aktiven Ladeprofils über Modbus blinkt die externe LED nicht in der Anzahl der Profilnummer.

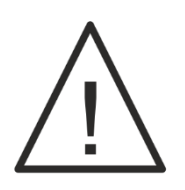

**Der Wert 0 in diesem Register gibt das Ladeprofil 1 an!**

#### <span id="page-38-4"></span>**Fehler-Einstellung**

Tritt ein Fehler auf und ist dieser behoben, kann das Abziehen das Ladesteckers diesen zurücksetzen. Es ist ebenfalls möglich eine Rücksetzung über Modbus durchzuführen. Das Rücksetzen über das Abziehen des Steckers kann hier deaktiviert werden. Ein Neustart der Ladesteuerung setzt den Fehler immer zurück!

### <span id="page-39-0"></span>**RGBW-Einstellung**

Die 4 RGBW-LEDs auf der Ladesteuerung können in verschiedene Betriebsmodi geschaltet werden:

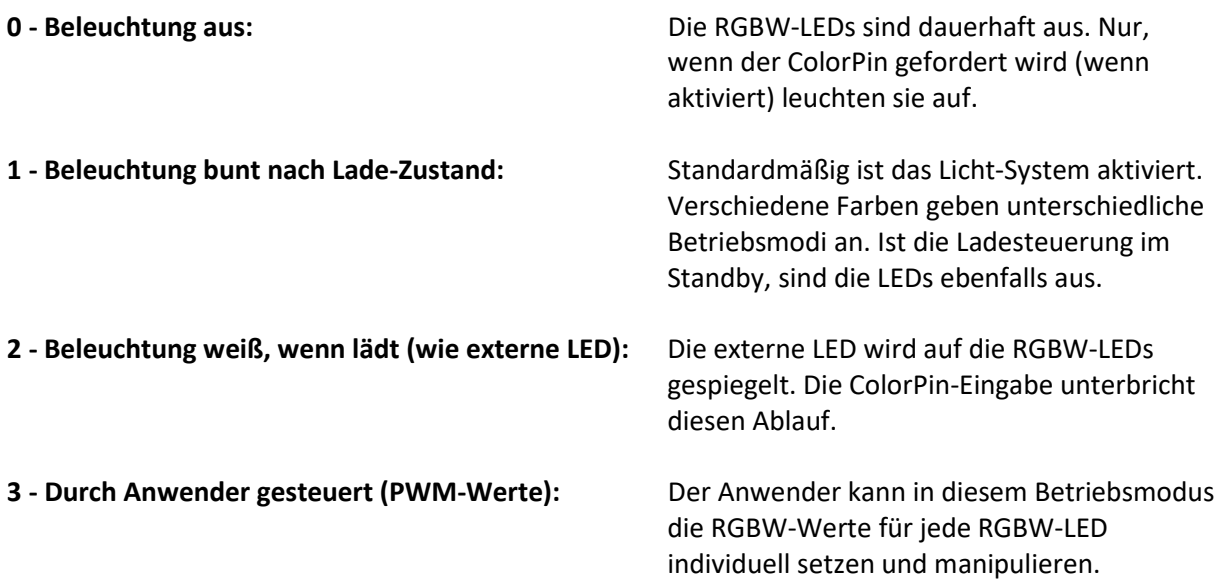

#### <span id="page-39-1"></span>**RGBW-Helligkeit**

Helligkeitsstufen in Prozent oder ganz aus. Betrifft nicht den ColorPin in seiner Eingabe! Werden die RGBW-LEDs durch den Anwender gesteuert (siehe **[RGBW-Einstellung](#page-39-0)**), ist diese Einstellung ohne Funktion.

#### <span id="page-39-2"></span>**PWM-Werte - RGBW LED 1-4**

PWM-Werte in 8 Bit pro LED der RGBW-LEDs auf der Ladesteuerung. Diese Werte werden nur dann ausgegeben, wenn die Einstellung "**3 - Durch Anwender gesteuert (PWM-Werte)"** im Register **[RGBW-Einstellung](#page-39-0)** gesetzt ist.

Beispiel: Rot und Blau sind auf Maximum geschaltet, grün und weiß sind aus. Übertragen werden folgende Bytes in dem Register. Das erste Byte steht am Anfang in dem Modbus-Paket: **00 FF 00 FF**

#### <span id="page-39-3"></span>**Externer Taster**

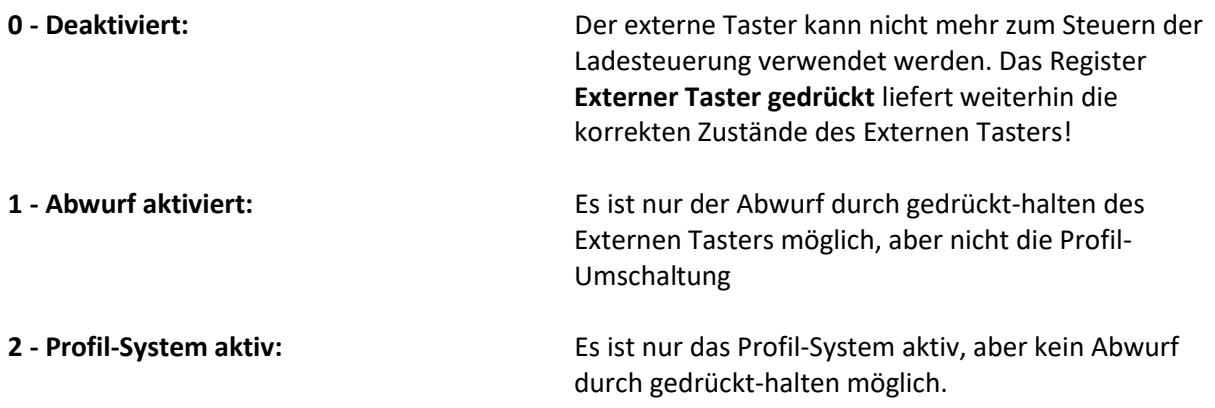

<span id="page-40-0"></span>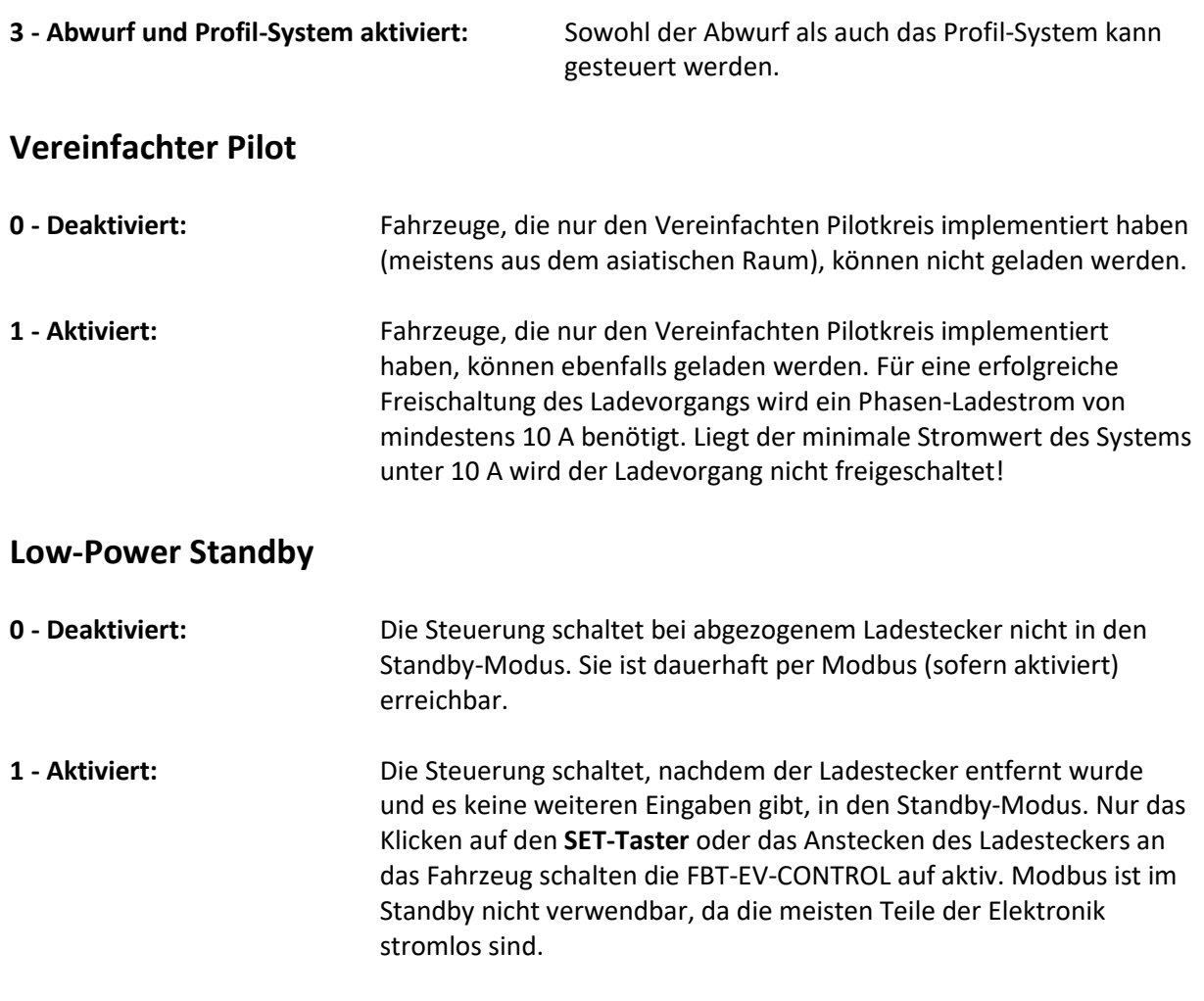

#### <span id="page-40-2"></span><span id="page-40-1"></span>**SMART-Eingang**

Aktiviert oder deaktiviert den SMART-Steuereingang.

#### <span id="page-40-3"></span>**Modbus-Ladestrom**

Ladestrom in mA pro Phase für die Modbus-Ansteuerung.

#### <span id="page-40-4"></span>**Backup-Ladestrom**

Der Backup-Ladestrom, der unter gewissen Bedingungen geladen und in das Register **[Modbus-](#page-40-3)[Ladestrom](#page-40-3)** geschrieben wird. Im **Registe[r Backup-Ladestrom Einstellung](#page-40-5)** wird die Bedingung für das Laden dieses Stromwertes festgelegt.

### <span id="page-40-5"></span>**Backup-Ladestrom Einstellung**

Legt die Bedingung für das Laden des Backup-Ladestroms fest.

#### **0 - Backup-Ladestrom wird nicht geladen:** Der Ladestrom wird nicht geladen.

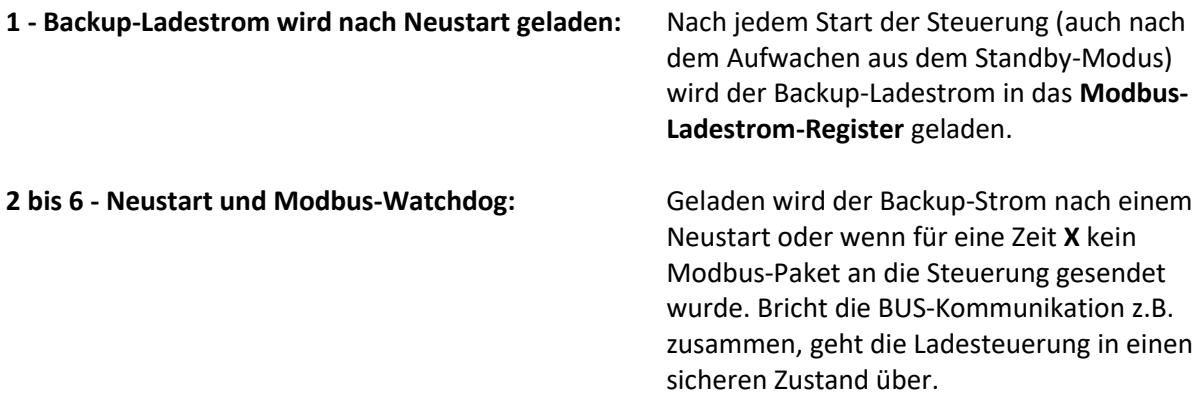

#### <span id="page-41-0"></span>**Hardware-Strombegrenzung**

Eine weitere Strombegrenzung, die den Gesamtstrom begrenzt.

#### <span id="page-41-1"></span>**Externe LED**

Steuerung der externen LED.

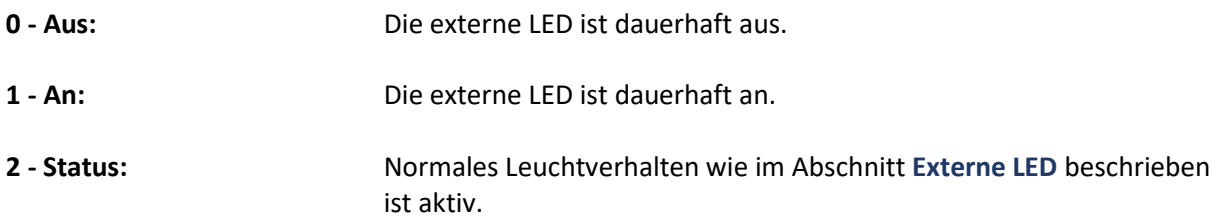

#### <span id="page-41-2"></span>**ColorLock Auto-Unlock**

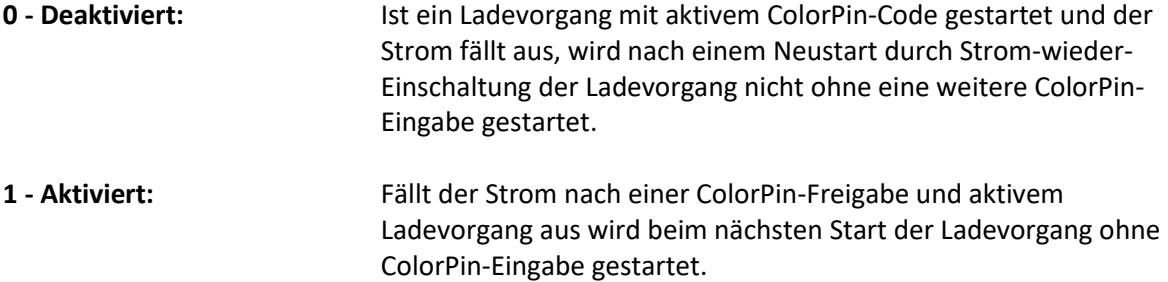

#### <span id="page-41-3"></span>**RS485 Baud**

Setzt die Baudrate für den RS485-Bus fest. **Wichtig: Wird erst übernommen, wenn Register [RS485 / Modbus Set](#page-42-1) gesetzt wird!**

### <span id="page-41-4"></span>**RS485 Parity / Stop**

Paritäts- und Stop-Bit-Einstellung für den RS485-Bus. **Wichtig: Wird erst übernommen, wenn Register [RS485 / Modbus Set](#page-42-1) gesetzt wird!**

#### <span id="page-42-0"></span>**Modbus Adresse**

Setzt die Modbus-Adresse. **Wichtig: Wird erst übernommen, wenn Register [RS485 / Modbus Set](#page-42-1) gesetzt wird!**

#### <span id="page-42-1"></span>**RS485 / Modbus Set**

**1:** Übernimmt die neuen RS485-Parameter und die Modbus-Adresse die in den obigen Registern stehen. Erst danach ist die Steuerung unter den neuen Parametern erreichbar.

#### <span id="page-42-2"></span>**Fehlerrücksetzung**

**1:** Setzt einen Fehler zurück, wenn dessen Ursachen behoben sind, die Steuerung aber noch auf Fehler geschaltet ist. Nur möglich, wenn die entsprechende Einstellung im Register **[Fehler-Einstellung](#page-38-4)**

#### <span id="page-42-3"></span>**Starte Bootloader**

**1:** Startet den Bootloader, der ein Firmware-Update durchführe kann. Nach 60 Sekunden Inaktivität im Bootloader, wechselt dieser wieder auf die Firmware. Wird der Bootloader gestartet, beendet die Ladesteuerungs-Firmware den aktuellen Ladevorgang und kann deshalb den Start des Bootloaders um bis zu 7 Sekunden verzögern. Wird der Strom nach Start des Bootloaders getrennt, verweilt die Steuerung nach einem erneuten Start für ca. 60 Sekunden im Bootloader, bevor die Firmware startet. Nach Triggern des Bootloader-Starts empfehlen wir das Register **[Aktive Software](#page-34-2)** zyklisch auszulesen, bis der Bootloader erkannt wurde, bevor die Register des Bootloaders beschrieben werden können.

### <span id="page-42-4"></span>**Bootloader und Firmware-Update**

Der Bootloader nimmt verschlüsselte Firmware-Blöcke entgegen und flahst diese nach Entschlüsselung auf die Steuerung. Im Abschnitt **[Software-Aufbau](#page-10-0)** finden Sie eine Übersicht, wie Sie den Bootloader starten.

Ist der Bootloader aktiv, nimmt er über folgende, zusätzliche Register die Blöcke der Firmware entgegen. Eine Übersicht finden Sie in der Tabelle im Anhang.

#### <span id="page-42-5"></span>**Schneller Update-Vorgang**

Beim schnellen Update-Vorgang wird der Ladevorgang komplett abgebrochen, wenn eine Empfangsbestätigung ausbleibt oder fehlerhaft ist.

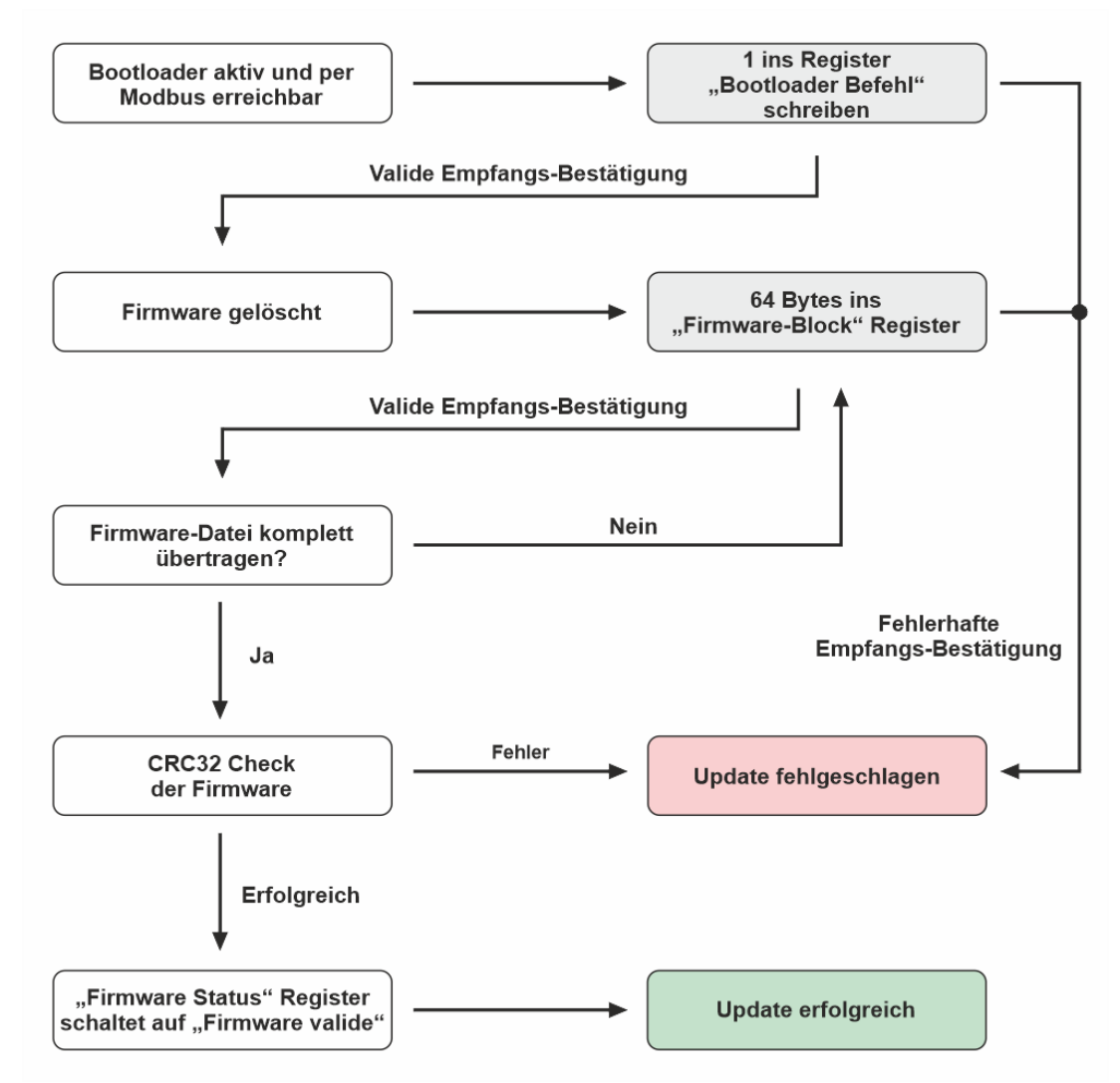

<span id="page-43-1"></span>*Abbildung 16 - Bootloader - Schneller Update-Vorgang*

### <span id="page-43-0"></span>**Sicherer Update-Vorgang**

Beim sicheren Update-Vorgang wird das Register **[Geforderter Firmware-Block](#page-45-3)** vor jedem Schreibvorgang eines 64-Byte Blocks gelesen. Wurde ein Block nicht richtig geschrieben oder die Empfangs-Bestätigung ist fehlerhaft übertragen worden, gibt das **[Geforderter Firmware-Block](#page-45-3)** Register trotzdem den benötigten nächsten Firmware-Block an.

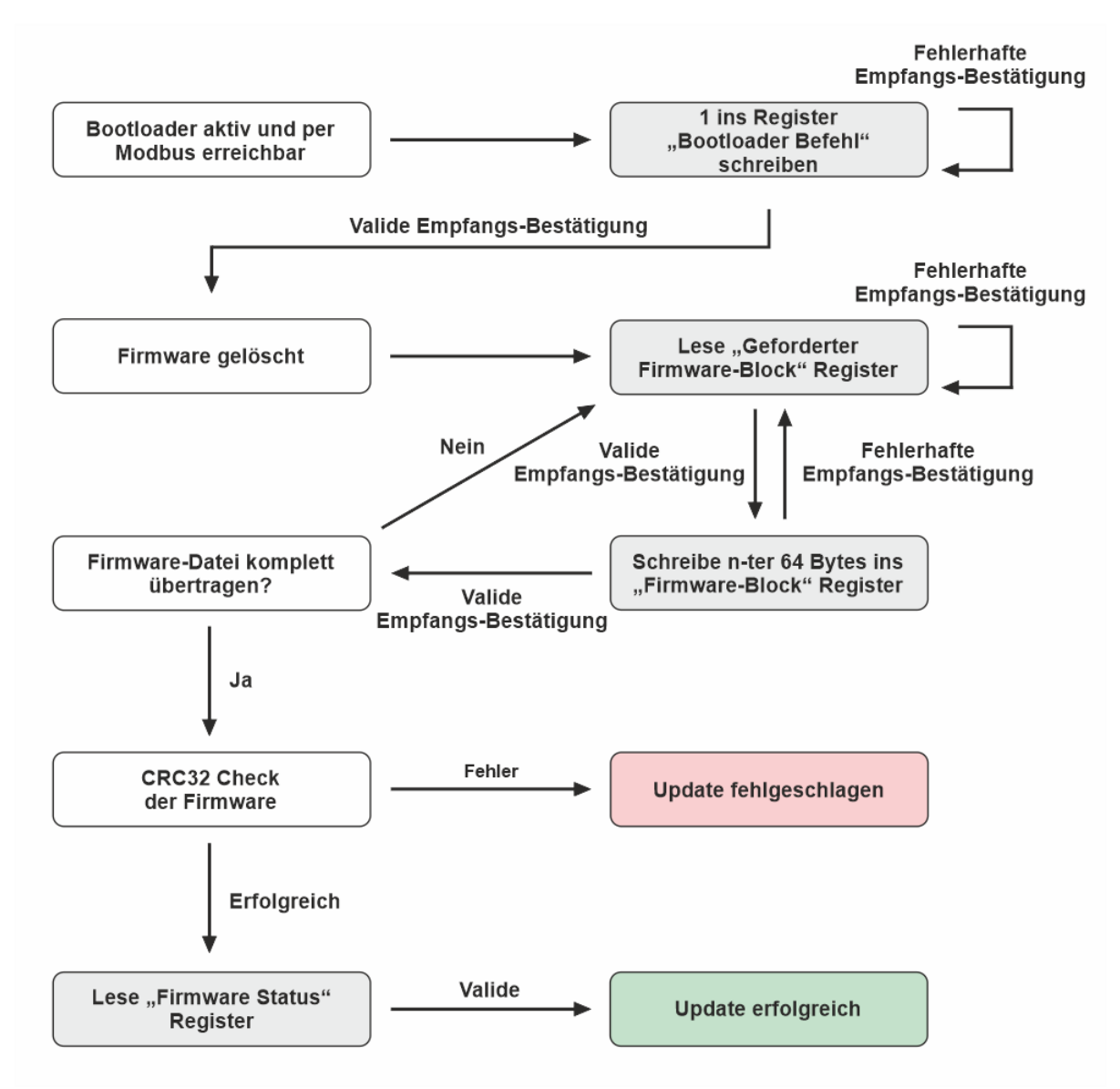

<span id="page-44-2"></span>*Abbildung 17 - Bootloader - Sicherer Update-Vorgang*

### <span id="page-44-0"></span>**Bootloader-Register**

### <span id="page-44-1"></span>**Bootloader Befehl**

**1 - Löscht die Firmware und startet die Routine:** Muss vor jedem Firmware-Update

ausgeführt werden. **Nachdem der Wert in das Register geschrieben wurde, löscht der Bootloader noch vor dem Versand der Empfangsbestätigung die Firmware komplett!** Es kann also direkt nach dem Empfang der Modbus-Empfangsbestätigung der erste Firmware-Block geschrieben werden.

**2 - Startet die Firmware:** Startet die Firmware, wenn diese vorhanden ist und erfolgreich gegen eine CRC32-Checksumme geprüft wurde. Die

### <span id="page-45-0"></span>**Firmware-Block**

64 Bytes des aktuellen Firmware-Blocks. Die Firmware-Datei finden Sie auf unserer Website zum Download. Sie kann ebenfalls als Array in einer .txt-Datei heruntergeladen werden und direkt in den Quellcode als Byte-Array eingefügt werden. Der Inhalt setzt sich vom Umfang her aus einer fest definierten Anzahl an **64-Byte-Blöcken** zusammen, die nacheinander in dieses Register geschrieben werden. Ist ein Datenblock in das Register geschrieben worden, bestätigt die Ladesteuerung den Empfang des Pakets mit einer Rückantwort über Modbus. **Wird diese Empfangsbestätigung erhalten, ist der geschriebene Daten-Block bereits sicher verarbeitet!** D.h. es kann direkt der Nächste gesendet werden.

#### <span id="page-45-1"></span>**Update-Status**

Gibt den Status des Bootloaders an.

<span id="page-45-2"></span>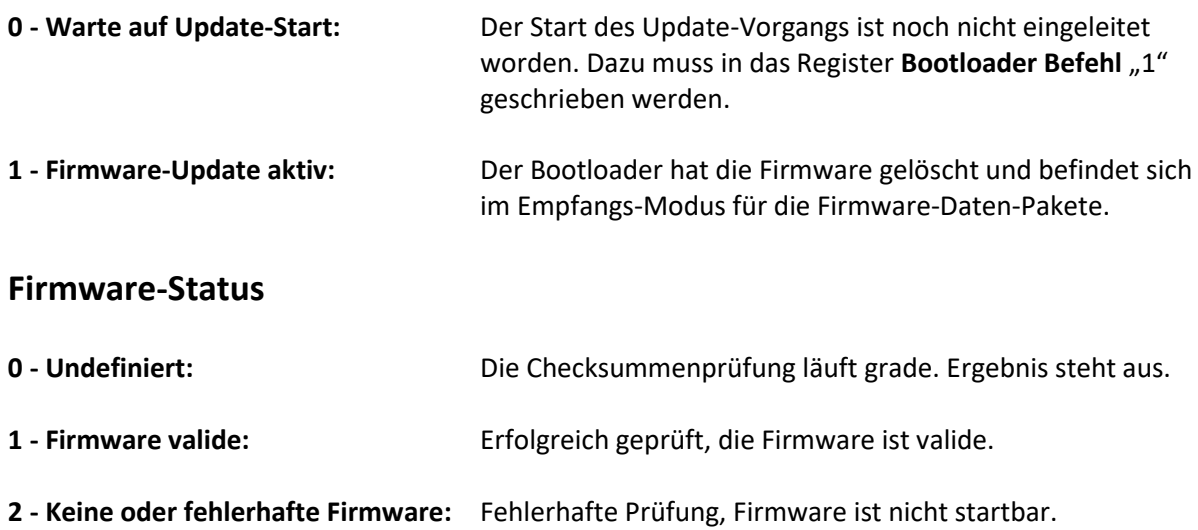

#### <span id="page-45-3"></span>**Geforderter Firmware-Block**

Aktuelle Block-Nummer, die der Bootloader als Bock im Register **[Firmware-Block](#page-45-0)** erwartet.

### <span id="page-45-4"></span>**Hinweise zur Entsorgung**

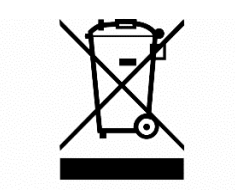

#### **1. Entsorgung von Elektro- und Elektronikgeräten**

Das Symbol der "durchgestrichenen Mülltonne" bedeutet, dass Sie gesetzlich verpflichtet sind, diese Geräte einer vom unsortierten Siedlungsabfall getrennten Erfassung zuzuführen. Die Entsorgung

über den Hausmüll, wie bspw. die Restmülltonne oder die Gelbe Tonne ist untersagt. Vermeiden Sie Fehlwürfe durch die korrekte Entsorgung in speziellen Sammel- und Rückgabestellen.

#### **2. Möglichkeiten der Rückgabe von Altgeräten**

Besitzer von Altgeräten können diese im Rahmen der durch öffentlich-rechtliche Entsorgungsträger eingerichteten und zur Verfügung stehenden Möglichkeiten der Rückgabe oder Sammlung von Altgeräten unentgeltlich abgeben. Außerdem ist die Rückgabe unter bestimmten Voraussetzungen auch bei Vertreibern möglich. Die Rücknahme durch den Vertreiber hat kostenlos beim Kauf eines gleichartigen Neugerätes zu erfolgen (1:1 Rücknahme). Zusätzlich gibt es die Möglichkeit, Altgeräte kostenlos an den Vertreiber zurückzugeben, wenn die äußeren Abmessungen nicht größer als 25 Zentimeter sind und sich die Rückgabe auf drei Altgeräte pro Geräteart beschränkt (0:1 Rücknahme). Einzelhandel: Vertreiber, die über eine Verkaufsfläche für Elektro- und Elektronikgeräte von mindestens 400 Quadratmetern verfügen, sind zur Rücknahme von Elektro-Altgeräten verpflichtet. Außerdem zur Rücknahme verpflichtet sind Lebensmitteleinzelhändler, die über eine Gesamtverkaufsfläche von mindestens 800 Quadratmetern verfügen und mehrmals im Kalenderjahr oder dauerhaft auch Elektro- und Elektronikgeräte anbieten und auf dem Markt bereitstellen. Fernabsatzmarkt: Vertreiber, die unter Verwendung von Fernkommunikationsmitteln ihre Produkte verkaufen, sind zur Rücknahme von Altgeräten verpflichtet, wenn die Lager- und Versandflächen für Elektro- und Elektronikgeräte mindestens 400 m² betragen.

#### **3. Entnahme von Batterien und Lampen**

Enthalten die Produkte Batterien und Akkus oder Lampen, die aus dem Altgerät zerstörungsfrei entnommen werden können, müssen diese vor der Entsorgung entnommen werden und getrennt als Batterie bzw. Lampe entsorgt werden.

#### **4. Datenschutz**

Wir weisen alle Endnutzer von Elektro- und Elektronikaltgeräten darauf hin, dass Sie für das Löschen personenbezogener Daten auf den zu entsorgenden Altgeräten selbst verantwortlich sind.

#### **5. WEEE-Registrierungsnummer**

Unter der Registrierungsnummer DE67983095 sind wir bei der stiftung elektro-altgeräte register, Nordostpark 72, 90411 Nürnberg, als Hersteller von Elektro- und/ oder Elektronikgeräten registriert.

#### **6. Sammel- und Verwertungsquoten**

Die EU-Mitgliedsstaaten sind nach der WEEE-Richtlinie verpflichtet, Daten zu Elektro- und Elektronikaltgeräten zu erheben und diese an die Europäische Kommission zu übermitteln. Auf der [Webseite des BMU](https://www.bmu.de/themen/wasser-ressourcen-abfall/kreislaufwirtschaft/statistiken/elektro-und-elektronikaltgeraete) finden Sie weitere Informationen hierzu.

### **Bestimmungsgemäßer Gebrauch**

FBT-EV-CONTROL ist für den Einbau in ein Endgerät bzw. in eine elektrische Anlage bestimmt. FBT-EV-CONTROL darf nur in ein geeignetes Gehäuse eingebaut und dort betrieben werden.

#### **Hinweis:**

Durch die Zusammenstellung oder Kombination von Produkten mit CE-Kennzeichnung entsteht nicht zwangsläufig ein CE-Konformes System. Eine erneute Bewertung zur Einhaltung aller einschlägigen Normen wird notwendig.

# <span id="page-47-0"></span>**Änderungen**

<span id="page-47-1"></span>09.06.2023 - Änderungen im Abschnitt "Ladestrombegrenzung bei Übertemperatur"

### **Kontaktdaten**

FBT New-Energy-Solution GmbH Reichensächserstrasse 20A 37269 Eschwege

Mail: [technik@fbt-solution.de](mailto:technik@fbt-solution.de)

Internet: [www.fbt-new-energy-solution.de](http://www.fbt-new-energy-solution.de/)

Stand: 16.11.2023 Firmware-Version: 02 Dokument-Version: 2